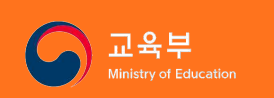

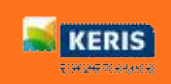

# **학부모서비스, 자녀의 학교생활 살펴보기**

<span id="page-0-0"></span>**초**․**중**․**고 학부모용**

# 학부모서비스, 자녀의 학교생활 살펴보기

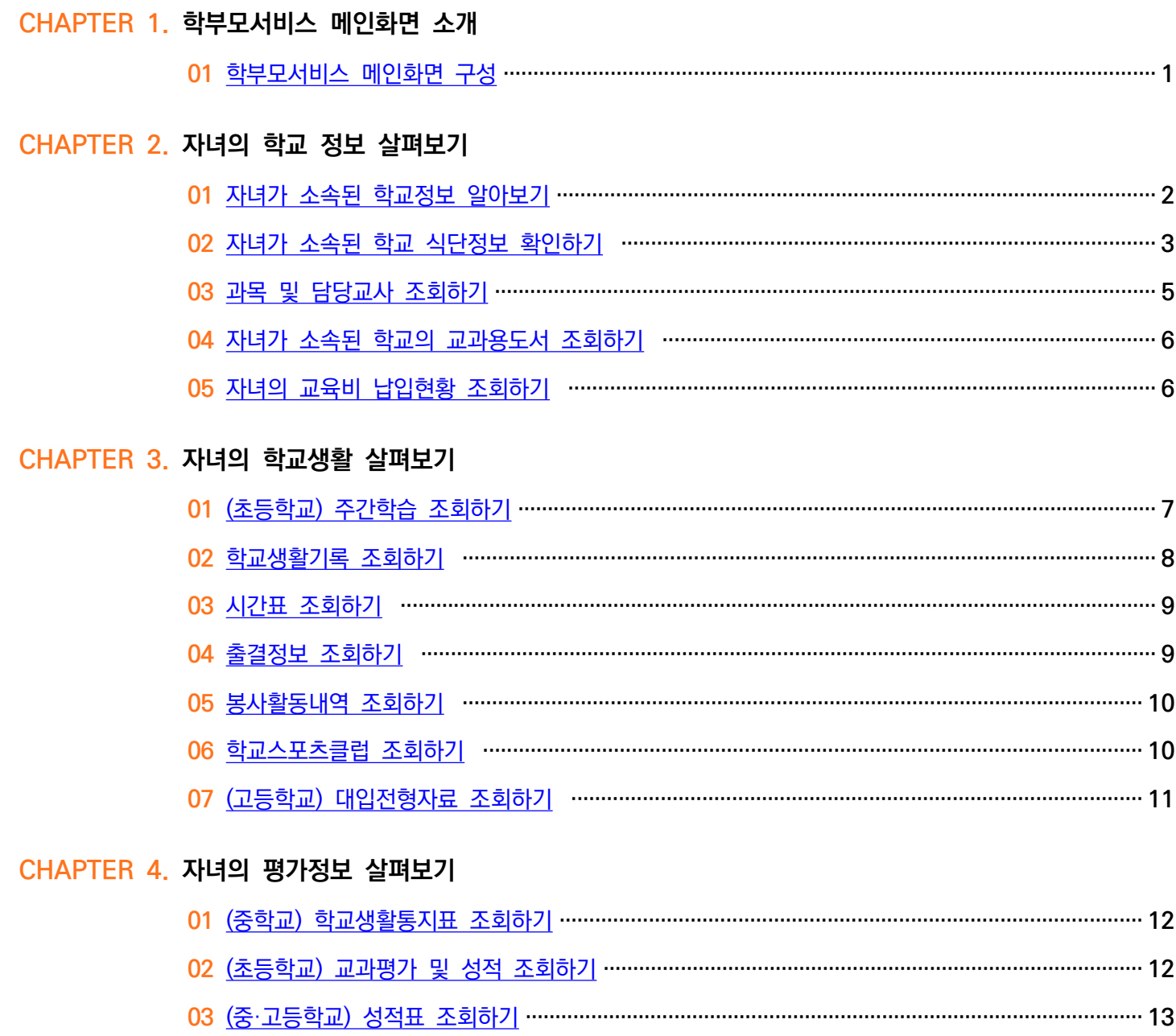

## CHAPTER 5. 자녀의 건강정보 살펴보기

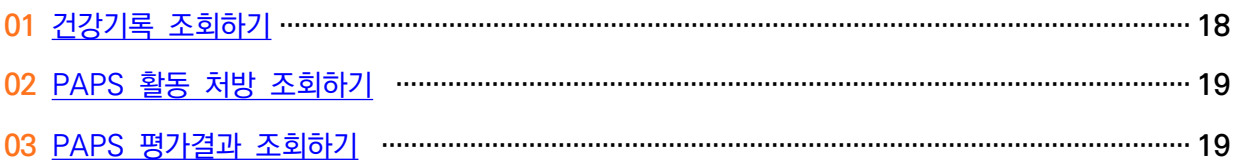

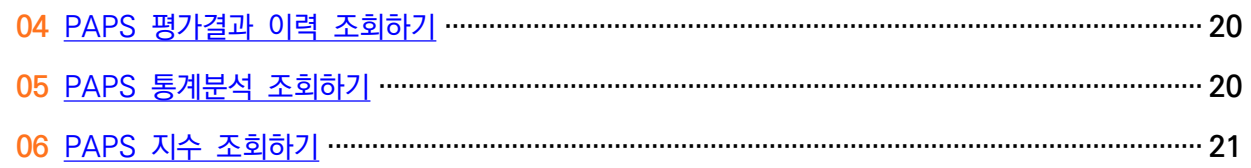

## CHAPTER 6. 자녀의 방과후학교 프로그램 신청하기

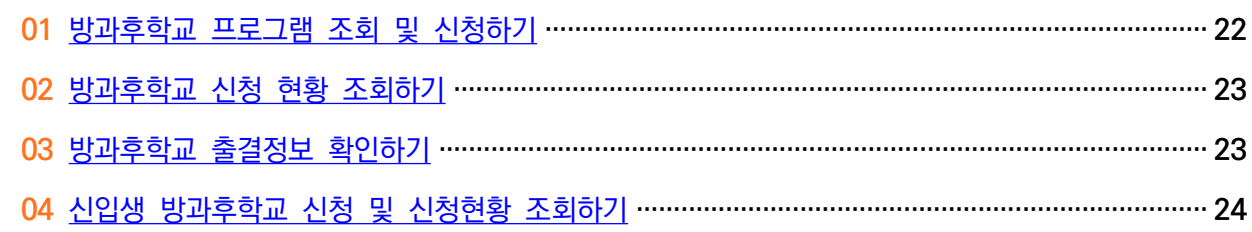

## CHAPTER 7. 자녀의 초등돌봄교실 살펴보기

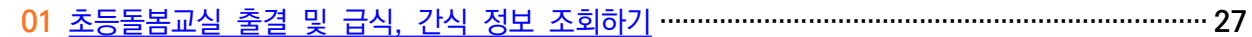

## CHAPTER 8. 자녀의 교육활동 신청하기

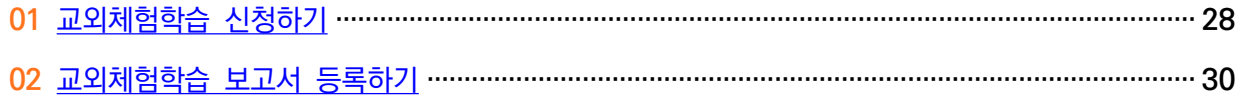

## CHAPTER 9. 학부모 설문조사 참여하기

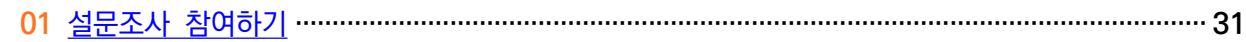

#### <span id="page-3-0"></span> **01 학부모서비스 메인화면 구성**

 학부모는 등록한 자녀의 소속 학교에 대한 전반적인 정보를 한눈에 확인할 수 있습니다. 학부모서비 스에 로그인한 사용자는 등록된 자녀에 대한 맞춤형 정보를 메인화면에서 볼 수 있습니다.

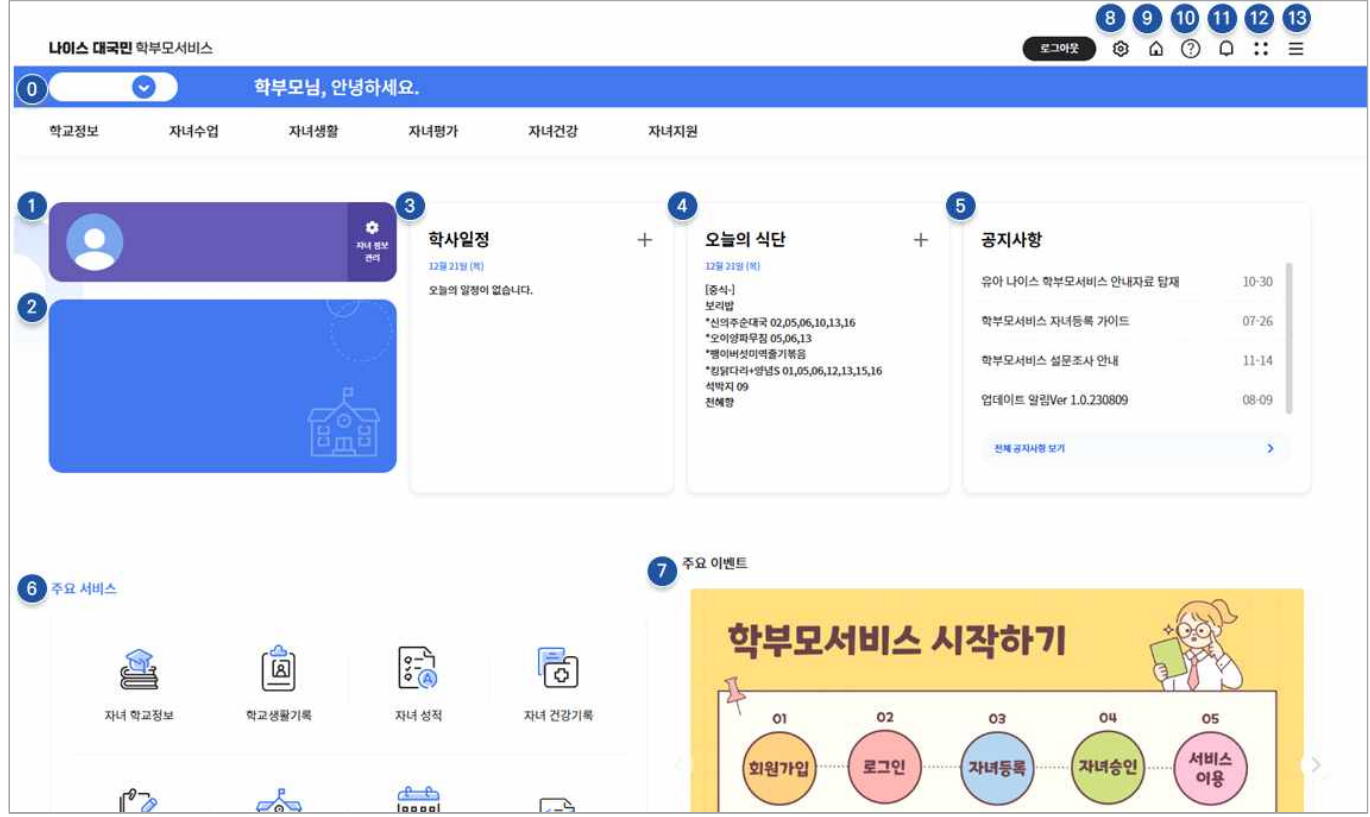

- **⓿ 자녀 선택** | 현재 정보를 조회하고 있는 자녀를 확인하거나 등록한 다른 자녀를 선택할 수 있습니다.
- **➊ 자녀 프로필** | 선택한 자녀의 학년, 반, 번호 등의 정보를 확인할 수 있습니다.
- **➋ 자녀 소속** | 선택한 자녀의 소속 학교에 대한 정보를 확인합니다.
- **➌ 학사일정** | 소속 학교에서 등록한 오늘의 학사일정 정보를 확인할 수 있습니다.
- **➍ 오늘의 식단** | 소속 학교에서 자녀에게 제공하는 오늘의 식단정보를 확인할 수 있습니다.
- **➎ 공지사항** | 학부모서비스에서 알리는 시스템 공지사항 등 공지를 확인할 수 있습니다.
- **➏ 주요서비스 바로가기** | 학부모서비스에서 제공하는 '학교정보' '학교생활기록', '성적', '건강기록', '교육활동 신청', '캘린더', '방과후학교' 등의 서비스로 바로 이동할 수 있습니다.
- **➐ 주요 이벤트** | 학부모서비스 이용과 주요 정보에 대한 이벤트 안내를 확인할 수 있습니다.
- **➑ 내 정보관리** | 회원정보, 자녀정보관리, 알림설정, 접속통계 등의 내용을 확인할 수 있습니다.
- **➒ 홈 버튼** | 유치원 및 초중등 학부모서비스 통합 메인페이지로 이동할 수 있는 버튼입니다.
- **➓ 온라인 도움말** | 학부모서비스에서 제공하는 온라인도움말을 확인할 수 있습니다.
- **⓫ 알림** | 서비스와 관련된 알림목록을 확인할 수 있습니다.
- **⓬ 앱 메뉴** | 캘린더, 공지사항, 예비입학생방과후학교, 사용문의 등으로 바로 이동할 수 있습니다.
- **⓭ 햄버거 버튼** | 학부모서비스에서 이용할 수 있는 메뉴를 확인할 수 있습니다.

## <span id="page-4-0"></span>**CHAPTER 2. 자녀의 학교정보 살펴보기**

• 학부모는 '학교정보'에서 자녀가 소속된 학교(초·중·고)의 학사일정, 식단 등 상세정보를 확인할 수 있습니다. 학교에서 사용하는 교과용도서 및 교육비 납입현황을 조회할 수 있습니다.

#### **01 자녀가 소속된 학교 정보 알아보기**

 학부모는 '학교정보'에서 자녀가 소속된 학교(초·중·고)의 주소, 연락처, 홈페이지, 학사일정 등의 기본 정보를 확인할 수 있습니다.

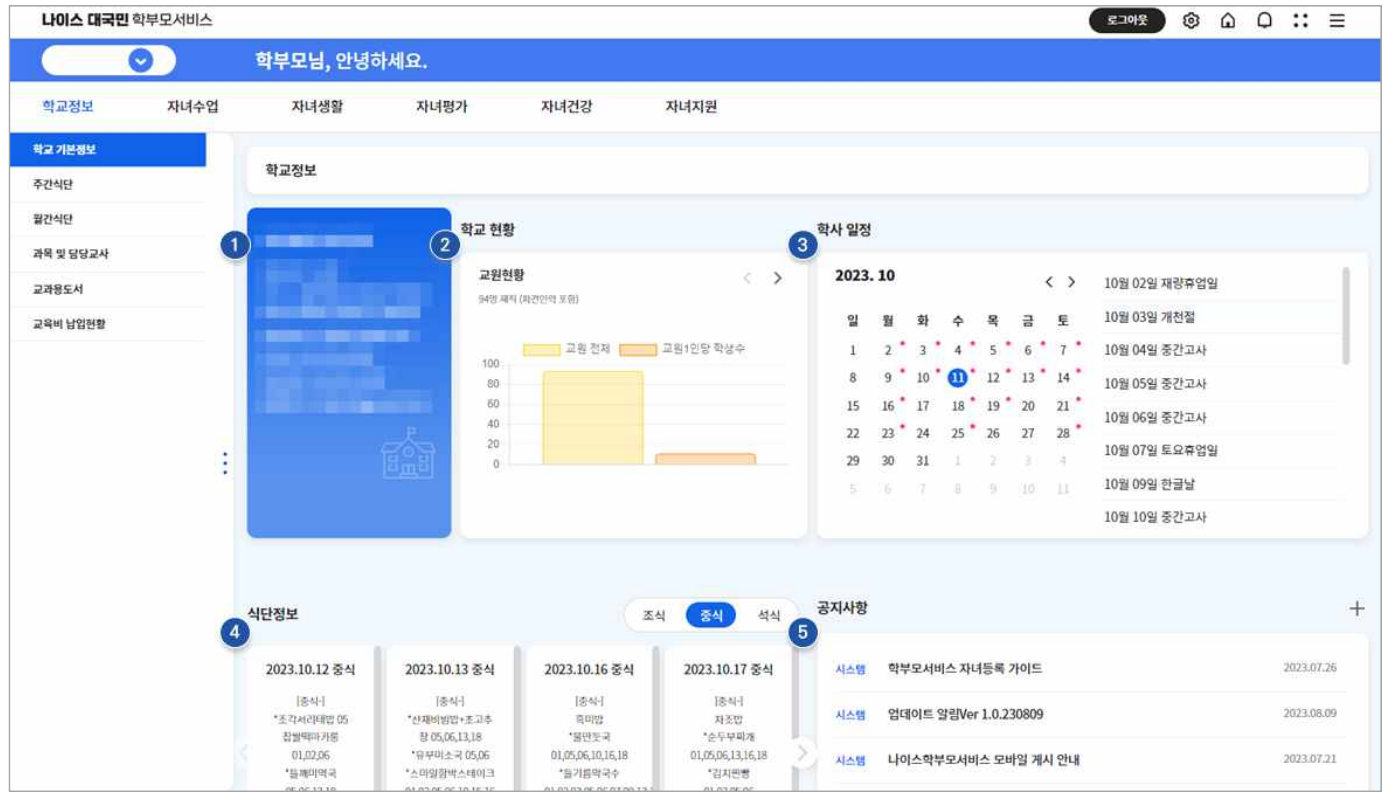

- **➊ 학교정보 카드** | 등록한 자녀가 소속된 학교 정보를 확인할 수 있습니다. 설립일자, 연락처, 팩스 번호, 홈페이지 주소 등을 확인할 수 있습니다.
- **➋ 학교현황** | 학교의 교원현황, 학생현황, 학년별 학급수 등의 정보를 그래프로 확인할 수 있습니다.
- **➌ 학사일정** | 자녀가 다니고 있는 학교의 학사일정 정보를 확인할 수 있습니다.
- **➍ 식단정보** | 학교에서 제공하는 조식, 중식, 석식 정보를 확인할 수 있습니다.
- **➎ 공지사항** | 시스템 공지사항, 학교 공지사항 등에 대한 정보를 확인할 수 있습니다.

#### <span id="page-5-0"></span> **02 자녀가 소속된 학교의 식단 정보 확인하기**

 학부모는 '학교정보'에서 자녀가 소속된 학교(초·중·고)의 식단을 주간, 월간을 선택할 수 있으 며 조식, 중식, 석식으로 구분하여 식단 정보를 확인할 수 있습니다. 또한, 학생의 알레르기 정보 를 선택하면 식단에서 쉽게 알레르기 유발 음식이 포함되어있는지 확인할 수 있습니다.

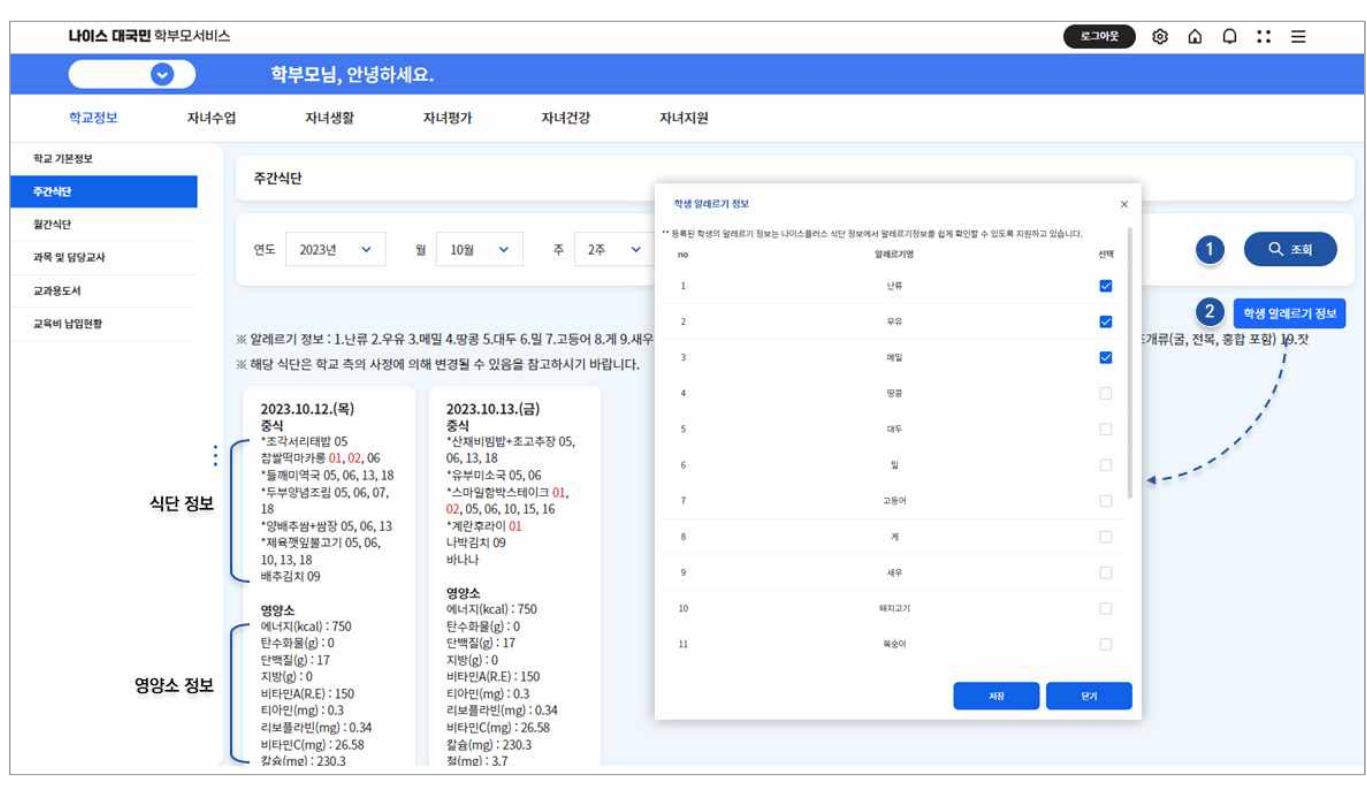

#### ☑ **주간식단 조회하기 (학교정보-주간식단)**

 **➊** 연도, 월, 주, 식사구분(조식, 중식, 석식)을 선택한 후 '조회' 합니다.

 **➋** 자녀의 알레르기 정보를 선택한 후 저장합니다.

- ※ 조회된 식단에 포함된 재료에서 알레르기 반응 식품 번호를 붉은색으로 표시하여 알레르기 정보를 확 인할 수 있습니다.
- ※ 저장한 알레르기 정보는 별도의 다른 서비스로 연계 제공되지 않습니다.

## ☑ **월간식단 조회하기 (학교정보-월간식단)**

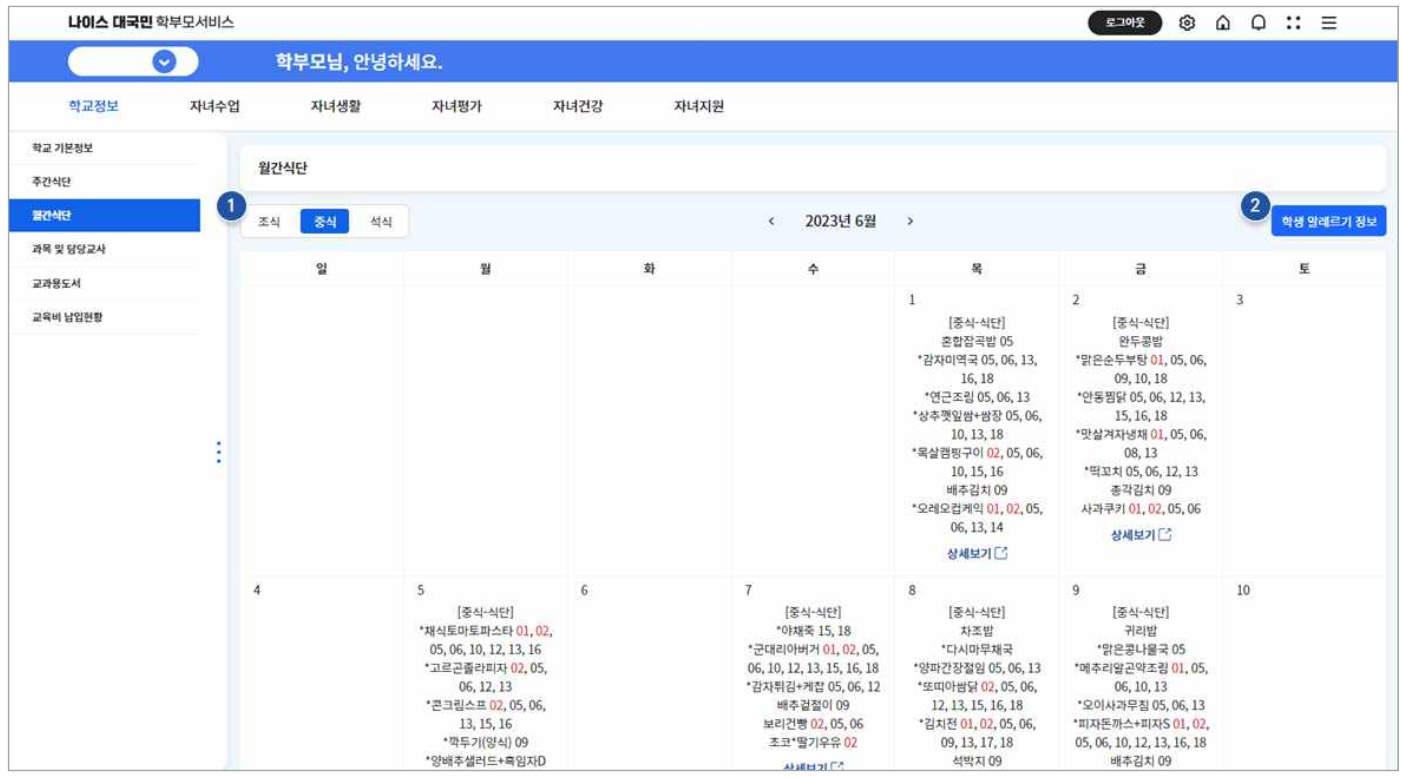

- **➊** 조식, 중식, 석식을 선택하여 월간 식단정보를 확인합니다.
	- ※ 캘린더 일별 식단정보 하단의 상세보기 버튼을 선택하여 식단, 영양소, 원산지 정보 등 식단의 상세정보 를 확인할 수 있습니다.
- **➋** 자녀의 알레르기 정보를 선택한 후 저장합니다.
	- ※ 조회된 식단에 포함된 재료에서 알레르기 반응 식품 번호를 붉은색으로 표시하여 알레르기 정보를 확인 할 수 있습니다.
	- ※ 저장한 알레르기 정보는 별도의 다른 서비스로 연계 제공되지 않습니다.

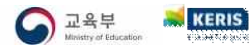

## **03 과목 및 담당 교사 조회하기 (학교정보-과목 및 담당교사)**

학부모는 '학교정보'에서 과목 및 담당 교사 정보를 제공합니다. 자녀가 수강하는 과목과 수업 시간,<br>담당 교사를 확인할 수 있습니다. 과목별 담당 교사 이름, 과목이 진행되는 수업 시간(요일, 시간표 교시) 등을 확인할 수 있으며, 학년도, 학기를 선택하여 조회할 수 있습니다. 제공되는 정보의 상세 내용은 아래와 같습니다.

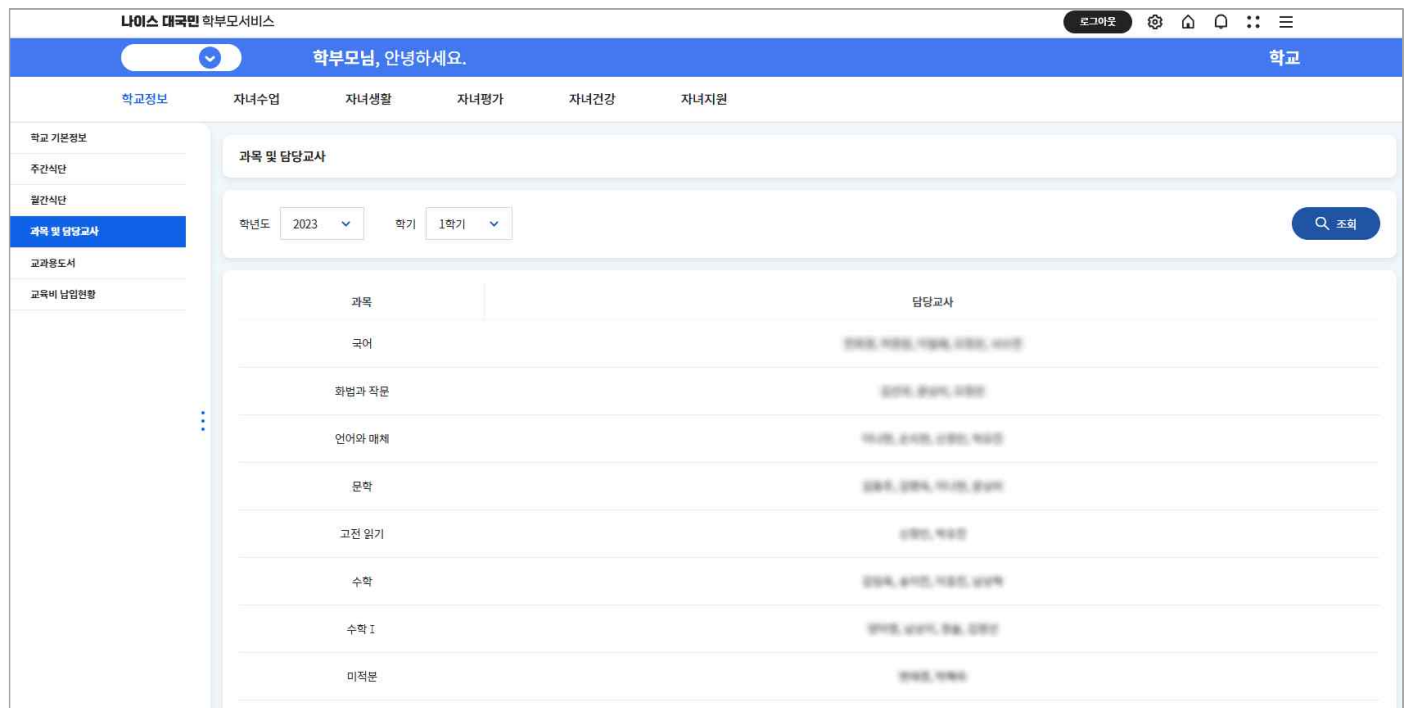

 **➊** 학년도, 학기 선택 후 조회합니다.

※ 기본적으로 당해년도 및 학기가 조회되어 정보를 제공합니다.

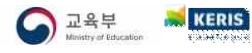

## **04 자녀가 소속된 학교의 교과용 도서 조회하기 (학교정보-교과용도서)**

학부모는 '학교정보'에서 자녀가 수업에 활용하는 교과용도서의 정보를 학년도, 학년, 학기별로 확인할 수 있습니다. '조회' 버튼을 선택하여 교과용도서의 상세목록을 통해 교육과정차수, 도서 구분, 사용 학기, 학년, 도서명, 출판사, 저자 등을 확인할 수 있습니다. 또한, 내려받기 버튼을 선택하여 파일로 교과용 도서 목록을 내려받아 관리할 수 있습니다.

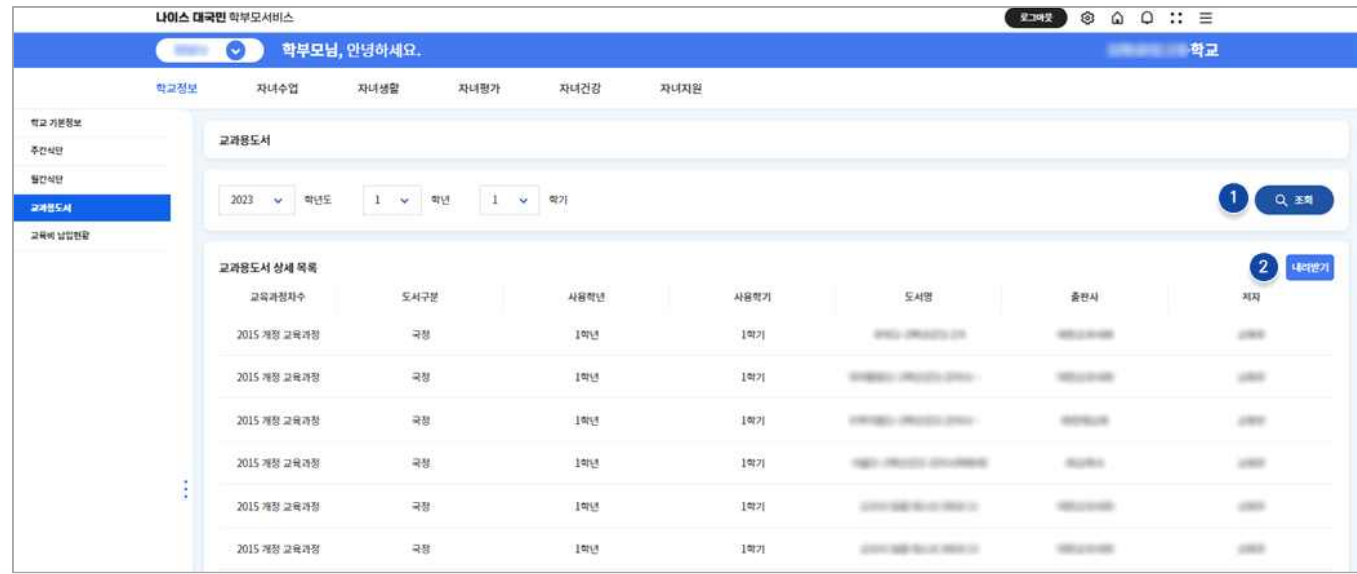

 **➊** 학년도, 학년, 학기 선택 후 조회합니다.

 **➋** 조회된 교과용 도서 정보는 내려받기를 통해 파일로 다운로드할 수 있습니다.

#### **05 자녀의 교육비 납입현황 조회하기 (학교정보-교육비 납입현황)**

학부모는 교육비 납입내역 및 현황 정보를 확인할 수 있습니다.

 ※ 교육비 납입현황에서 조회되는 자료는 K-에듀파인 연계를 통해 학교에서 지급된 건에 대하여 조회 할 수 있습니다.

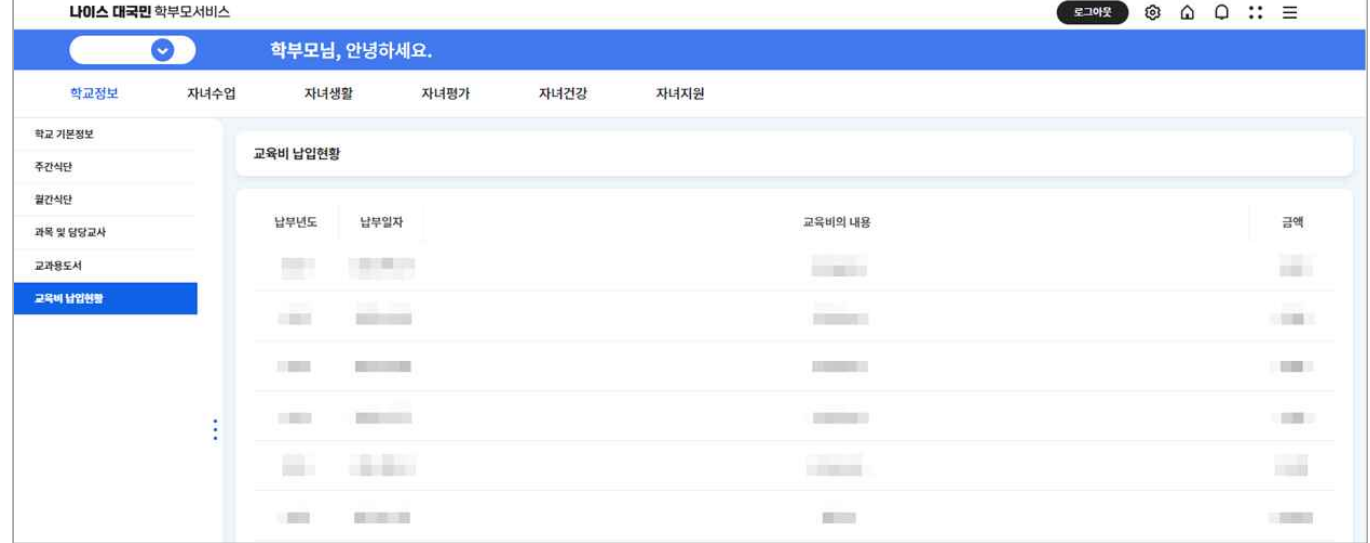

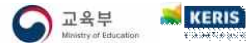

# <span id="page-9-0"></span>**CHAPTER 3. 자녀의 학교생활 살펴보기**

- 학부모는 '자녀생활'에서 자녀가 수강하는 과목과 담당교사, 수업시간을 확인할 수 있습니다.
- 자녀의 인적·학적 정보, 출결, 수상경력, 자격증 등의 학교생활 정보를 확인할 수 있습니다.

#### **01 (초등학교) 주간학습 조회하기 (자녀생활-주간학습)**

 주간학습 정보는 초등학교 대상으로 제공하며 학교에서 작성한 주단위 시간표 및 교과별 시수 등을 확인할 수 있습니다.

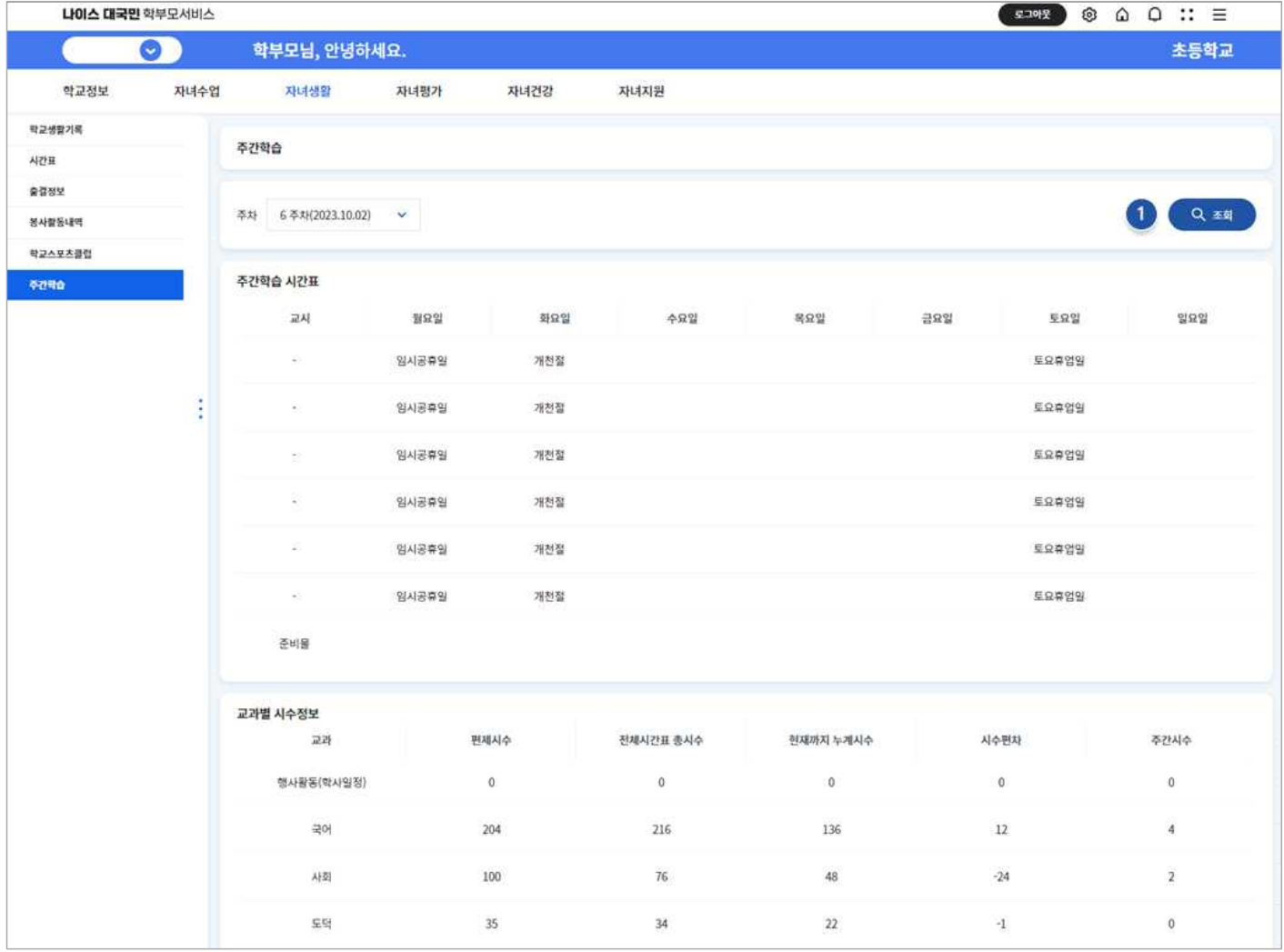

 **➊** 조회하고자 하는 수업 주차를 선택한 후 조회 버튼을 클릭합니다.

#### <span id="page-10-0"></span> **02 학교생활기록 조회하기 (자녀생활-학교생활기록)**

 학교생활기록이란 자녀가 소속된 학교(초·중·고)에서 기록된 학적 정보를 의미합니다. 학적정보, 출결사항, 수상경력, 자격증 및 봉사활동 실적 등 원하는 정보를 선택하여 해당 내용을 확인할 수 있습니다. 학교생활기록에서 제공하는 정보는 자녀가 재학 중인 학교급에 따라 표시되는 정 보가 다를 수 있으며, 인적·학적사항, 출결상황, 봉사활동 실적, 창의적 체험활동상황, 교과학습 발달상황, 행동특성 및 종합의견 등이 있습니다.

 <sup>※</sup> 해당 페이지는 단순 열람용 자료이며, 재학생인 자녀의 제증명 활용이 필요한 경우, 학교 발급/우편 발 급 민원 등을 이용해야 합니다.

|                     | 나이스 대국민 학부모서비스                                                                                              |                           |                                                                                                    |                           |        |         | 星期时装<br>O<br>$\Omega$ $\Omega$ :: $\equiv$ |        |        |           |          |    |           |     |
|---------------------|----------------------------------------------------------------------------------------------------|---------------------------|----------------------------------------------------------------------------------------------------|---------------------------|--------|---------|--------------------------------------------|--------|--------|-----------|----------|----|-----------|-----|
|                     | 1994                                                                                                    | ◓                         | 학부모님, 안녕하세요.                                                                                                    |                           |        |         |                                            |        |        |           |          |    |           |     |
|                     | 학교정보                                                                                                    | 자녀수업                      | 자녀생활                                                                                                    | 자녀평가                      | 자녀건강   | 자녀지원    |                                            |        |        |           |          |    |           |     |
| 과목 및 담당교사<br>可能を強烈局 |                                                                                                    | 학교생활기록                    |                                                                                                    |                           |        |         |                                            |        |        |           |          |    |           |     |
| 시간표<br>출결정보         |                                                                                                    | 전체선택                      | <mark>◇</mark> 학반정보,인작적적사명 <mark>◇</mark> 출결사형 <mark>◇</mark> 수상경력 <mark>◇</mark> 자격증 및 인증 취득사항 <mark>◇</mark> 국가직무능력표준 이수상환 <mark>◇</mark> 봉사활동실적 ◇ 정의적체험활동상환 <mark>◇</mark> 고과학습법담상환 <mark>◇</mark> 독서활동상환 ◇ 통독점 및 종합의견 |                           |        |         |                                            |        |        |           |          |    |           |     |
| セコムロス番号<br>대입전형자료   | * 해당 페이지의 자료는 각종 증방자료 용도로 활용될 효력이 없는 단순 열람용 자료입니다.<br>** 재학생은 제중명 활용이 필요한 경우, 학교 발급/우전 발급 민원 등을 이용하시기 바랍니다. |                           |                                                                                                    |                           |        |         |                                            |        |        |           |          |    |           |     |
|                     | 2                                                                                                    | 인적·학적사항                   |                                                                                                    |                           |        |         |                                            |        |        |           |          |    |           |     |
|                     |                                                                                                    | 성명                        | <b>STATE</b>                                                                                                    |                           |        |         | 성별                                         |        |        | $\alpha$  |          |    |           |     |
|                     |                                                                                                    | 주민등록변호                    |                                                                                                    | $\dots \dots \dots \dots$ |        |         | 茶壶                                         |        |        |           |          |    |           |     |
|                     |                                                                                                    | 학적사망                      |                                                                                                    | DESCRIPTION CONTROL       |        |         |                                            |        |        |           |          |    |           |     |
|                     |                                                                                                    | 학반정보<br>학년                |                                                                                                    | 帮补                        |        | 면호<br>쨘 |                                            |        | 담임성명   |           |          |    |           |     |
|                     |                                                                                                    | 전공과정<br>학년<br>$\mathbf 1$ | 1학기                                                                                                    |                           |        | 2号기     |                                            |        | 班正     |           |          |    |           |     |
|                     |                                                                                                    | 출결현황                      |                                                                                                    |                           |        |         |                                            |        |        |           |          |    |           |     |
|                     |                                                                                                    | 학년                        | 수업일수<br>절병                                                                                                    | 결석일수<br>미인정               | 기時     | 정병      | 자각<br>미인정                                  | 기타     | 절병     | 茶刷<br>미인정 | 걔        | 절병 | 결과<br>마인정 | 기타  |
|                     |                                                                                                    | $\overline{1}$            | GG.                                                                                                    | G.                        | $\sim$ | 90      | $\mathbb{R}^3$                             | $\sim$ | $\sim$ | FK.       | $\alpha$ | 30 | -         | Car |
|                     |                                                                                                    |                           | <b>N7IANS</b> WERE NOT WITH THE STATE OF THE                                                                                                    |                           |        |         |                                            |        |        |           |          |    |           |     |

- ☑ **학반정보, 인적·학적사항** | 성명, 주민등록번호, 성별, 주소, 학적사항, 학반정보(학년, 학과, 반, 번호, 담임성명), 전공과정(학년, 학기)
- ☑ **출결상황** | 학년별 수업일수, 결석일수, 지각, 조퇴, 결과(질병, 미인정, 기타), 특기사항
- ☑ **수상경력** | 학년, 학기, 수상명, 등급(위), 수상연월일, 수여기관, 참가대상(참가인원)
- ☑ **국가직무능력표준 이수상황** | 학년, 학기, 세분류, 능력단위(능력단위코드), 이수시간, 원점수, 성취도, 비고
- ☑ **봉사활동 실적** | 학년, 일자/기간, 장소/주관기관명, 활동내용, 시간, 누계
- ☑ **창의적 체험활동상황** | 학년, 영역, 시간, 특기사항
- ☑ **교과학습발달상황** | 학년, 학기, 교과, 과목, 학점, 원점수/과목평균(표준편차), 성취도(수강지수), 석차등급, 비고
- ☑ **독서활동상황** | 학년, 과목/영역, 독서활동상황
- ☑ **행동특성 및 종합의견** | 학년, 행동특성 및 종합의견

#### <span id="page-11-0"></span> **03 시간표 조회하기 (자녀생활-시간표)**

학부모는 자녀의 주 단위 시간표 정보를 '자녀생활'의 시간표 메뉴에서 확인할 수 있습니다.

|           | 학교정보                | 자녀수업                      | 자녀생활              | 자녀건강<br>자녀평가                                             | 자녀지원              |                   |                   |                     |                   |
|-----------|---------------------|---------------------------|-------------------|----------------------------------------------------------|-------------------|-------------------|-------------------|---------------------|-------------------|
| 과목 및 담당교사 |                     |                           |                   |                                                          |                   |                   |                   |                     |                   |
| 학교생활기록    |                     | 시간표                       |                   |                                                          |                   |                   |                   |                     |                   |
| 相连接       |                     |                           |                   |                                                          |                   |                   |                   |                     |                   |
| 출출정보      |                     | 일자 2023/06/ 그             |                   |                                                          |                   |                   |                   |                     | $Q$ and           |
| 問題点要表示    |                     |                           |                   |                                                          |                   |                   |                   |                     |                   |
| 平位节盘      |                     | 시간표                       | PER C             |                                                          |                   |                   |                   |                     |                   |
|           |                     | 과                         | 월요일<br>2023.06.12 | 화요망<br>2023.06.13                                        | 989<br>2023.06.14 | 易容量<br>2023.06.15 | 389<br>2023.06.16 | 5,938<br>2023.06.17 | 989<br>2023.06.18 |
|           |                     | T.                        | RODER             | ネの国                                                      | 국어(三三三)           | スの利用用             | R01-88000         |                     |                   |
|           |                     | $\mathbf{2}$              | AERI- 1111        | 小时间目标                                                    | <b>GREETER</b>    | 영어비               | 음악인               |                     |                   |
|           |                     | $\ensuremath{\mathbf{3}}$ | Sala              | · 사회 (SHERE)                                             | 今年国田田             | 小町 田田田            | 동아리칼동수<br>5.62.92 |                     |                   |
|           |                     | $\sim$                    | 미술 : 조망           | 2010年11月                                                 | <b>ARF(無限期)</b>   | 相号相图图图            | $57 - 1$          |                     |                   |
|           | $\;$<br>÷<br>$\sim$ | $\sqrt{2}$                | 中全部测定             | 相相图图                                                     | 진로활동(美田田)         |                   | $32 + 32 = 3$     |                     |                   |
|           |                     | 6 <sup>1</sup>            | 자유함 5-100000      | $\mathfrak{A} \mathrm{O}(\mathbb{H}) \otimes \mathbb{H}$ |                   | 가락                |                   |                     |                   |

**➊** 원하는 일자의 시간표 정보를 조회합니다.

#### **04 출결정보 조회하기 (자녀생활-출결정보)**

 학부모는 자녀의 월 출결 현황 정보에 대하여 '자녀생활'의 출결정보 메뉴에서 확인할 수 있 습니다. 학교에서 제공하는 자녀의 출결 상세내역을 제공합니다. 또한, 출결상황 관련 규정안내 버튼을 선택하여 출결 관리 규정을 확인합니다.

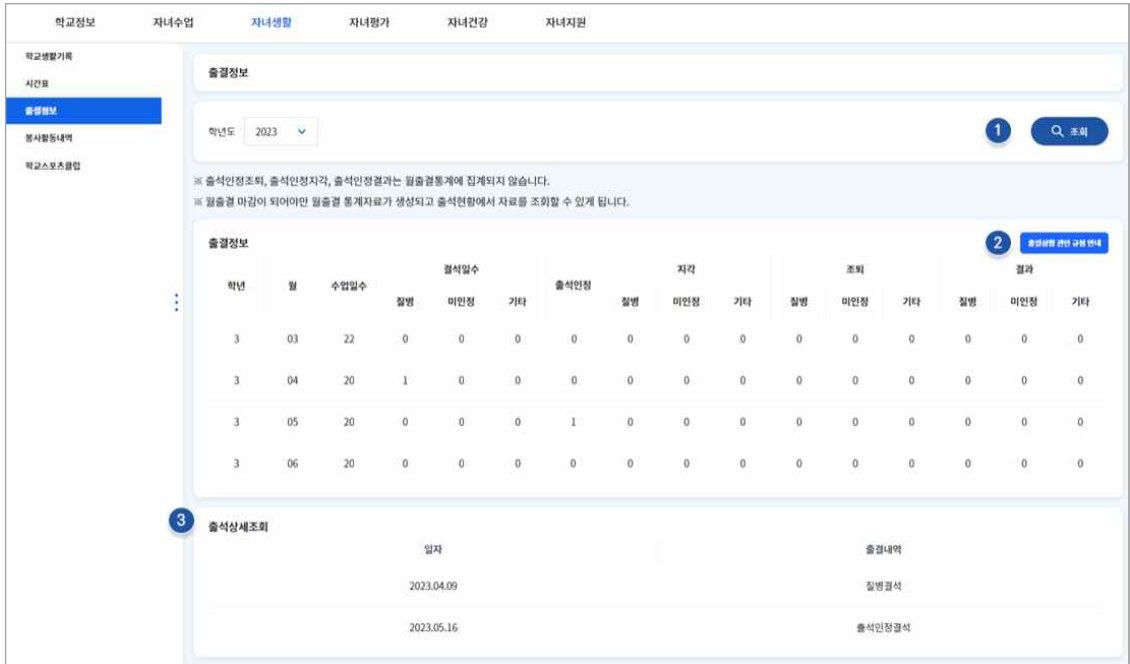

- **➊** 조회하고자 하는 학년도를 선택한 후 조회 버튼을 선택하여 월 출결통계 정보와 출결 상세정보를 확인할 수 있습니다.
- **➋ 출결상황 관련 규정 안내** | 수업일수, 결석, 지각·조퇴·결과 등 관련된 규정을 확인할 수 있습니다.
- **➌ 출결 상세조회** | 출결 상세조회는 자녀의 출결 변동사항이 존재할 경우, 출결에 대한 상세정보를 확 인할 수 있습니다.

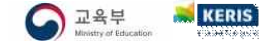

## <span id="page-12-0"></span> **05 봉사활동내역 조회하기 (자녀생활-봉사활동내역)**

학부모는 당해년도 봉사활동 내역을 조회할 수 있습니다.

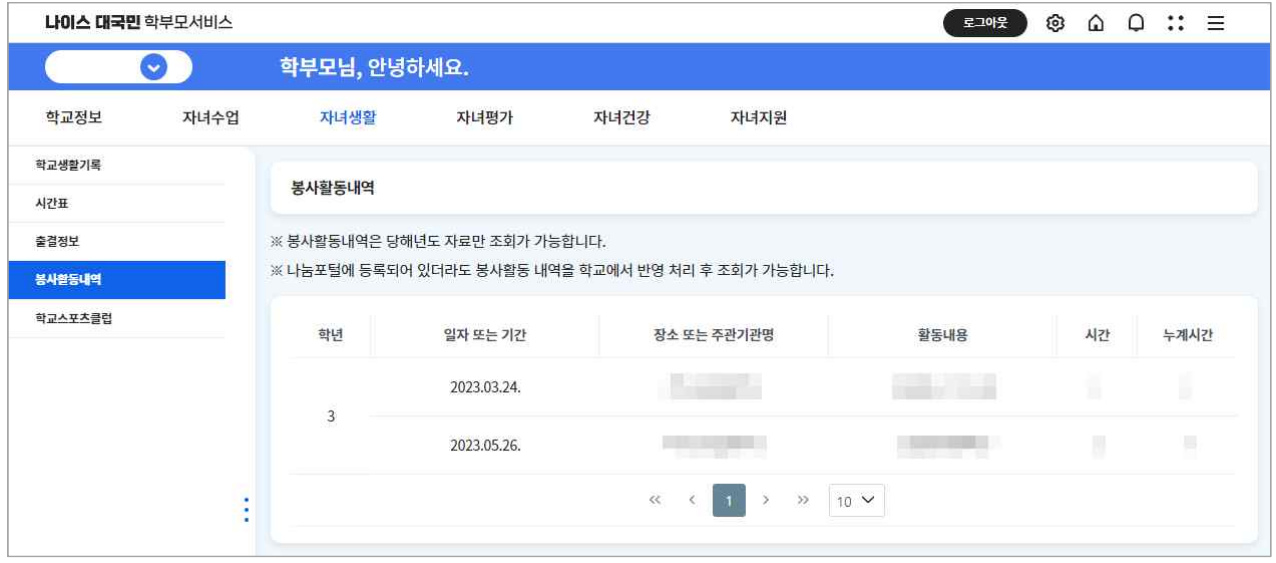

#### **06 학교스포츠클럽 조회하기 (자녀생활-학교스포츠클럽)**

 학부모는 자녀가 참여하는 학교에서 운영하는 수업 외 다양한 체육활동을 학년도별로 확인할 수 있 습니다. 자녀가 참여하는 학교스포츠클럽의 종목, 클럽원, 지도교사명, 창단일 등 정보를 제공합니다.

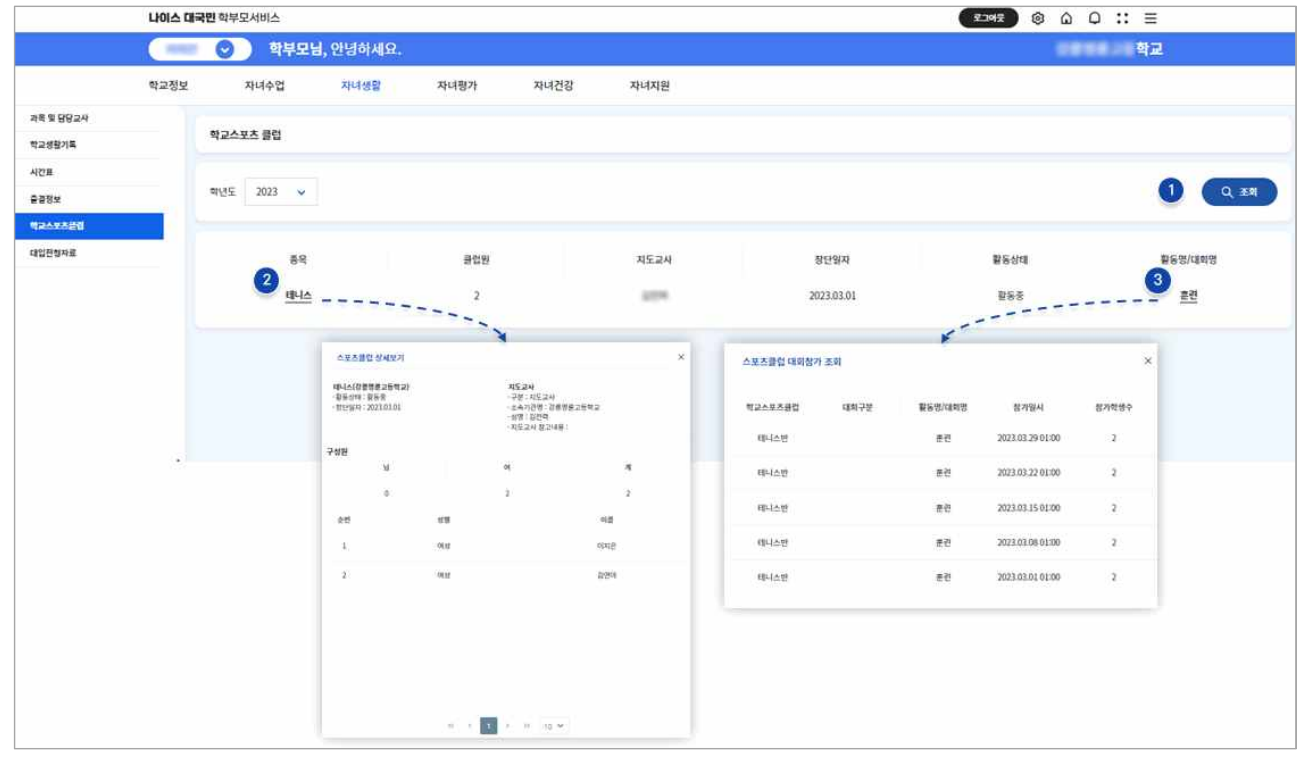

- **➊** 조회하고자 하는 학년도를 선택한 후 조회 버튼을 클릭하여 해당 연도의 스포츠클럽 참여 정보를 확인할 수 있습니다.
- **➋ 종목 상세 정보 조회** | 학교스포츠클럽의 활동상태 및 지도교사, 구성원 정보를 확인할 수 있습니다.
- **➌ 스포츠클럽 활동, 대회 참가 정보 조회** | 학교스포츠클럽에서 참여한 대회의 참가일시, 참가 학생 수 등에 대한 정보를 확인할 수 있습니다.

#### <span id="page-13-0"></span>**07 (고등학교) 대입전형자료 조회하기 (자녀생활-대입전형자료)**

학부모서비스에서 제공하는 **대입전형자료는 학교에서 대입전형을 위해 생성한 학교생활기록에 대하여 상세 제공자료 및 대학교에서 요청 현황 등을 조회할 수 있도록 구성**하였습니다. 대입전형자료 제공 대 상은 **고등학교 자녀를 둔 학부모**입니다. 졸업예정자의 경우 해당 메뉴 내 **'대입전형 제공자료'**에서 상세 제 공자료를 조회할 수 있습니다. '대입전형 제공자료'의 경우 매년 대입전형 일정에 맞춰 제공됩니다.

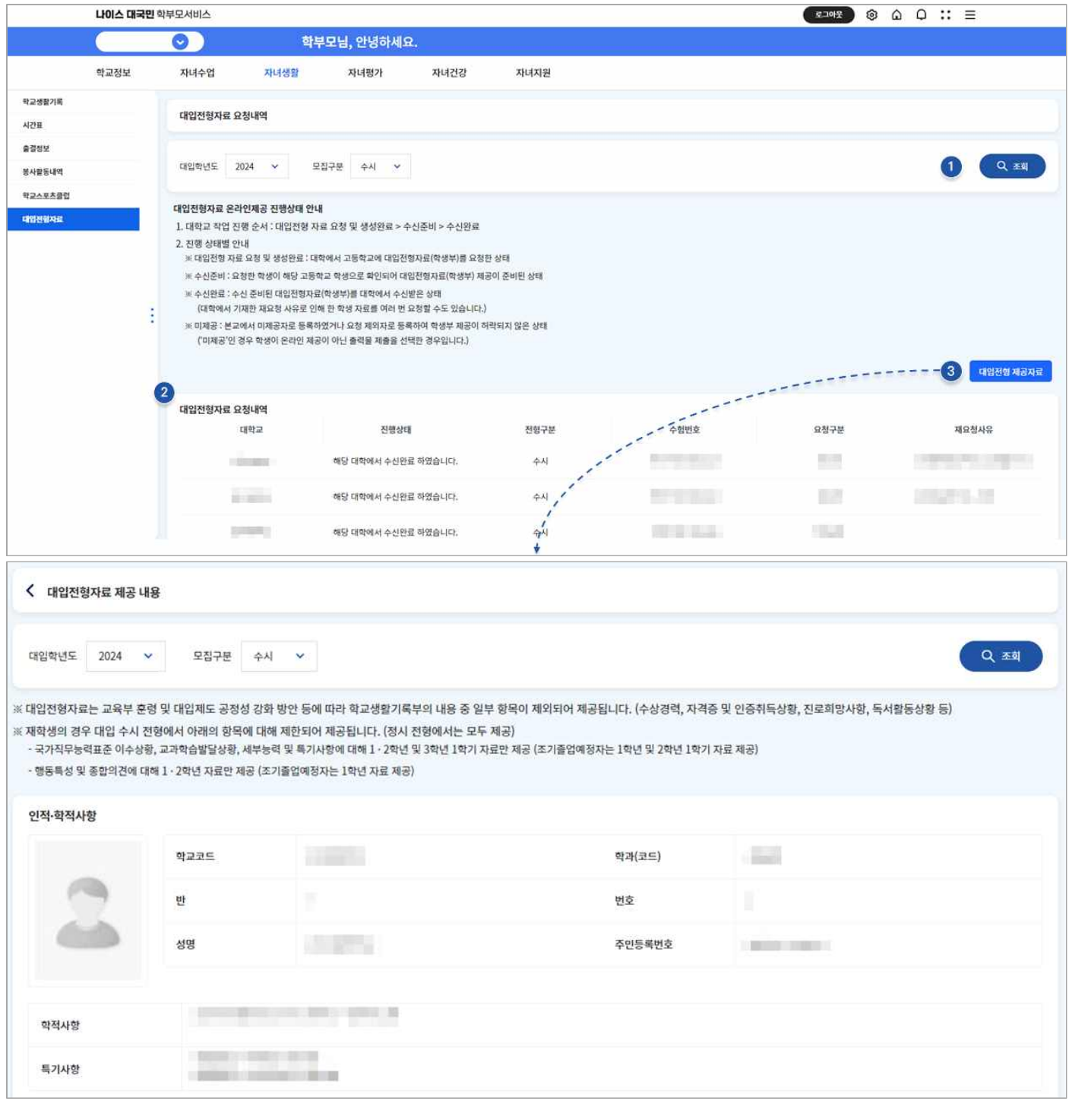

 **➊** 대입학년도, 모집구분(정시, 수시) 정보를 선택하여 조회합니다.

 $\bigodot$   $\exists$   $\stackrel{\triangle}{\ast}$ 

 $KERIS$ 

- 
- **➌ 대입전형 제공자료** | 대입전형용으로 제공되는 학교생활기록에 대하여 상세항목별 조회할 수 있습니다.
- **➋** 대입전형자료 요청내역으로 대학교 진행상태, 전형구분, 수험번호 등에 대한 정보를 조회할 수 있습니다.
	-

11

## <span id="page-14-0"></span>**CHAPTER 4. 자녀의 평가정보 살펴보기**

- 학부모는 자녀의 학교에서 성적 처리한 정보를 조회할 수 있습니다.
- 학교에서 전산처리를 완료한 자녀의 성적, 고사별정오답표, 고사별점수 등을 열람할 수 있습니다.
- 학부모서비스는 자녀의 성적향상도, 학습진단, 성적변화표 등 정보를 제공하여 자녀를 지도할 수 있도록 지원합니다.
- **01 (중학교) 학교생활통지표 조회하기 (자녀평가-학교생활통지표)**

중학교 자녀에 대한 자유학기 학교생활통지 내용을 조회할 수 있습니다.

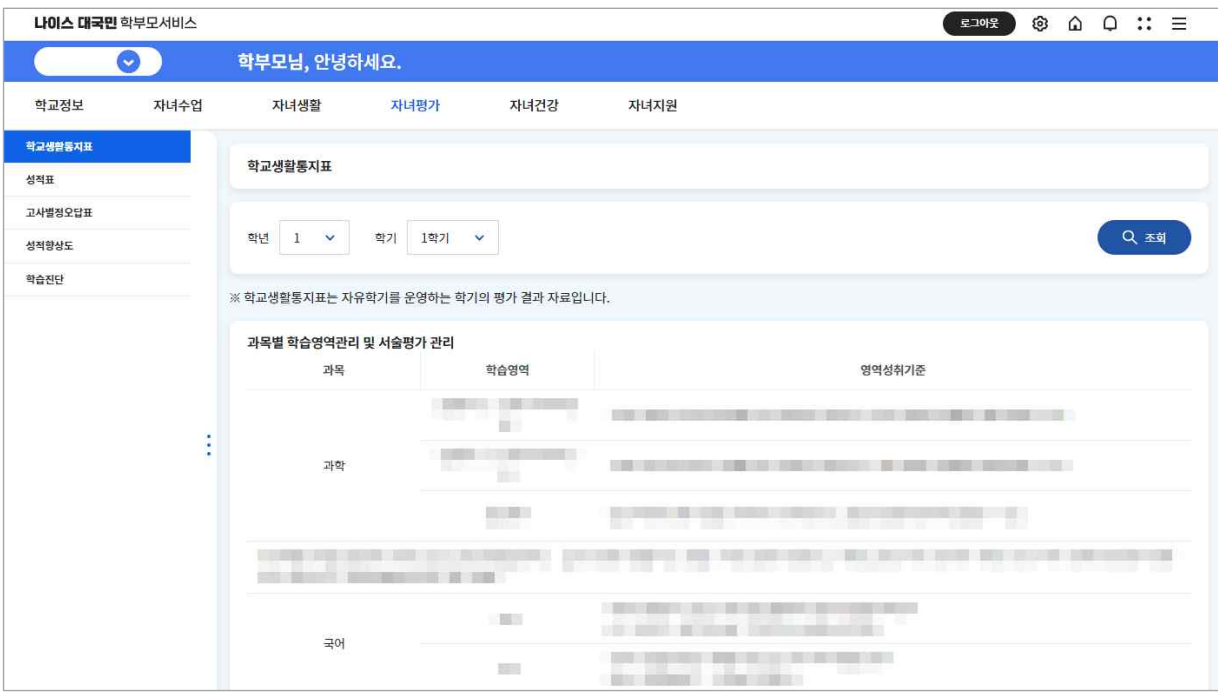

 **➊** 조회하고자 하는 학년, 학기를 선택한 후 조회 버튼을 클릭합니다.

## **02 (초등학교) 교과평가 및 성적 조회하기 (자녀평가-교과평가/성적)**

초등학교 자녀에 대한 학교 성적처리 내용을 조회할 수 있습니다.

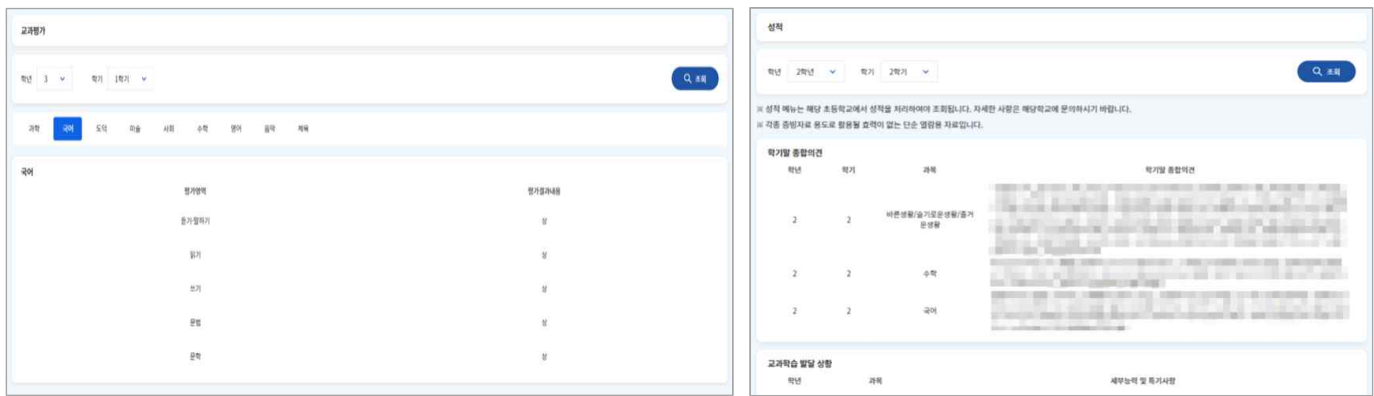

## <span id="page-15-0"></span> **03 (중·고등학교) 성적표 조회하기 (자녀평가-성적표)**

 학부모는 학교에서 성적처리한 자녀의 학년, 학기 및 성적기준 등 성적 정보를 열람할 수 있습 니다. 자녀의 학교급에 따라 제공하는 정보가 다를 수 있으며, 학년, 학기, 성적기준(중간/기말/학 기말 등)을 선택하고 조회하여 과목별 받은 점수, 원점수, 과목 평균 등을 확인할 수 있습니다. ※ 성적자료는 해당 학교에서 성적에 대하여 전산처리를 하여야 조회 가능합니다.

※ 본 자료는 각종 증빙자료 용도로 활용될 효력이 없는 단순 열람용 자료입니다.

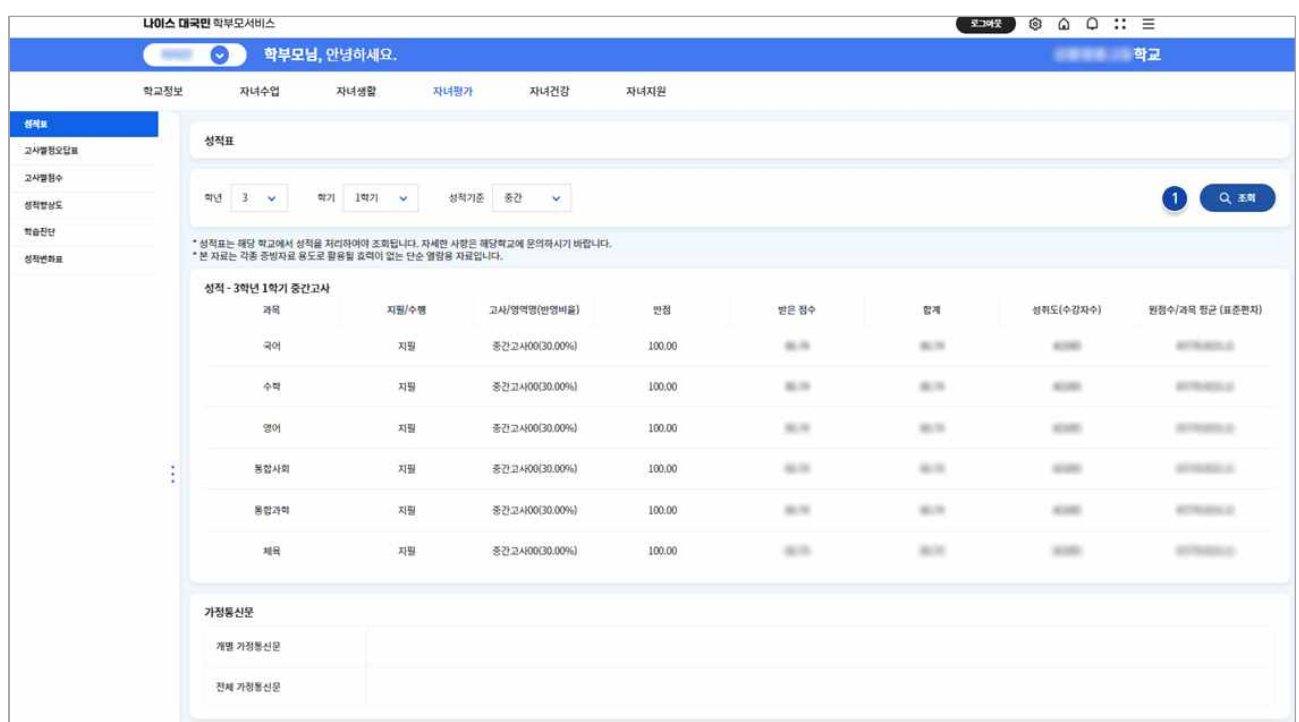

 **➊** 조회하고자 하는 학년, 학기, 성적기준(중간/기말/학기말/기타)를 선택한 후 조회 버튼을 클릭합니다. ※ 학교에서 전산처리를 마치지 않았을 경우, 학부모서비스에서 성적 정보가 제공되지 않습니다.

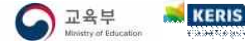

## <span id="page-16-0"></span> **04 (중·고등학교) 고사별 정오답표 조회하기 (자녀평가-고사별 정오답표)**

 학부모는 자녀가 학교에서 수행한 고사의 과목별 정오답표를 조회할 수 있으며, 과목별 문항유 형, 번호, 배점, 정답 등 세부 내용을 확인할 수 있습니다.

※ 성적자료는 해당 학교에서 성적에 대하여 전산처리를 하여야 조회 가능합니다.

※ 본 자료는 각종 증빙자료 용도로 활용될 효력이 없는 단순 열람용 자료입니다.

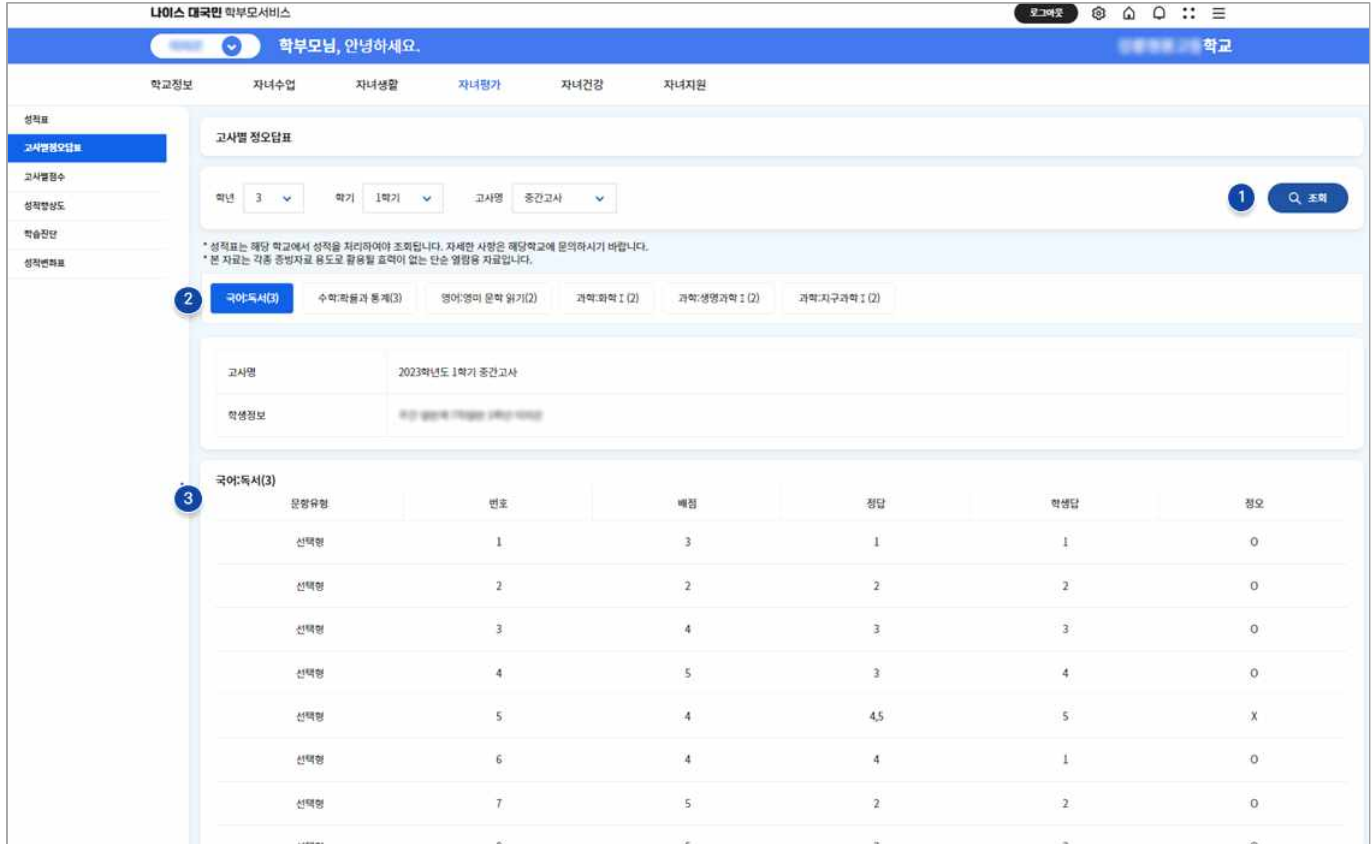

 **➊** 조회하고자 하는 자녀의 학년, 학기, 고사명을 선택한 후 조회 버튼을 클릭합니다.

 **➋** 고사의 과목명을 선택합니다.

**➌** 과목별 정오답, 결과 등을 확인합니다.

#### <span id="page-17-0"></span>**05 (고등학교) 표준점수분석표 조회하기 (자녀평가-표준점수분석표)**

 학부모는 자녀의 표준점수분석표 정보를 조회할 수 있습니다. 자녀의 점수(파란색)와 표준점수(노란색) 을 비교하여 자녀의 상대적 위치를 확인할 수 있습니다.

※ 성적자료는 해당 학교에서 성적에 대하여 전산처리를 하여야 조회 가능합니다.

- ※ 본 자료는 각종 증빙자료 용도로 활용될 효력이 없는 단순 열람용 자료입니다.
- ☑ 표준점수는 전체학생 성적분포에서 자녀의 상대적 위치를 점수화 한 것입니다.
- ☑ 표준점수(T점수)는 각 시험의 평균을 50점으로 환산하여 자녀의 점수와 평균 점수를 비교하고 고사별 난이도 대비 성적을 쉽게 알아보기 위한 수치입니다. 즉 표준점수가 50점보다 클수록 전체 학생의 평균보다 높은 순 위에 있는 것이고, 50점보다 낮을수록 평균보다 낮은 순위에 있는 것입니다.
- ☑ 해당 학생의 좀 더 정확한 위치를 알기 위해서는 '[성적변화표'](#page-19-0)의 백분위 환산점을 참고하시기 바랍니다.

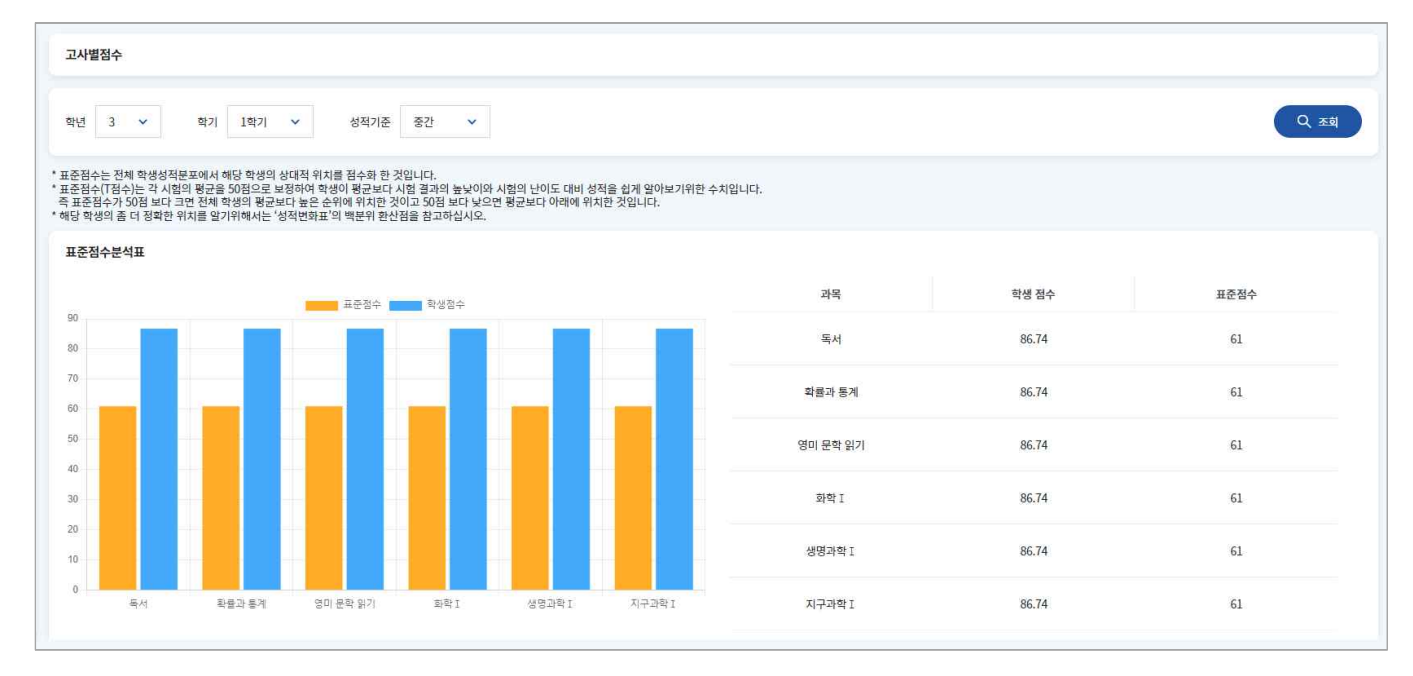

 **➊** 조회하고자 하는 자녀의 학년, 학기, 고사명을 선택한 후 조회 버튼을 클릭합니다.

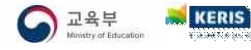

#### <span id="page-18-0"></span>**06 (중·고등학교) 성적향상도 조회하기 (자녀평가-성적향상도)**

 학부모는 중·고등학교 자녀의 동일한 과목에 대한 과목별, 학년, 학기 순으로 변화하는 모습을 표 와 그래프로 확인할 수 있습니다. 자녀의 점수와 석차 백분위를 시각적으로 확인할 수 있습니다.

※ 성적자료는 해당 학교에서 성적에 대하여 전산처리를 하여야 조회 가능합니다.

※ 본 자료는 각종 증빙자료 용도로 활용될 효력이 없는 단순 열람용 자료입니다.

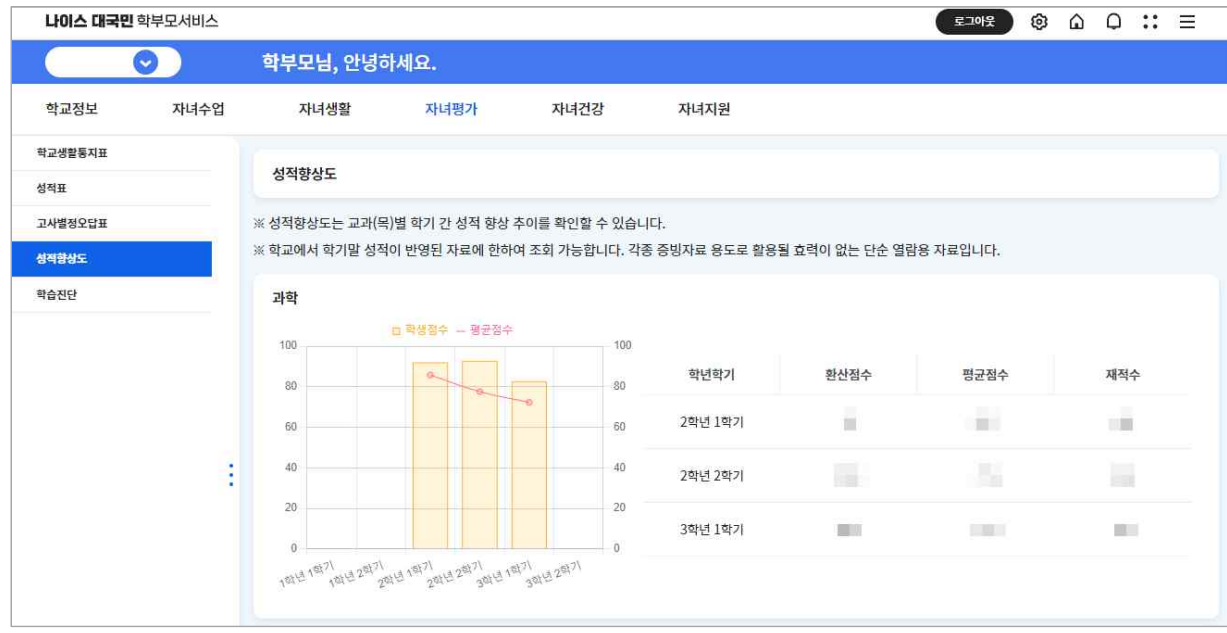

#### **07 (중·고등학교) 학습진단 분석하기 (자녀평가-학습진단)**

 학부모는 자녀의 성적 결과를 다양한 그래프로 확인할 수 있습니다. 해당 학년, 학기의 시험 점수 와 과목 평균 등을 통해 자녀의 강·약점을 확인할 수 있습니다.

※ 성적자료는 해당 학교에서 성적에 대하여 전산처리를 하여야 조회 가능합니다.

※ 본 자료는 각종 증빙자료 용도로 활용될 효력이 없는 단순 열람용 자료입니다.

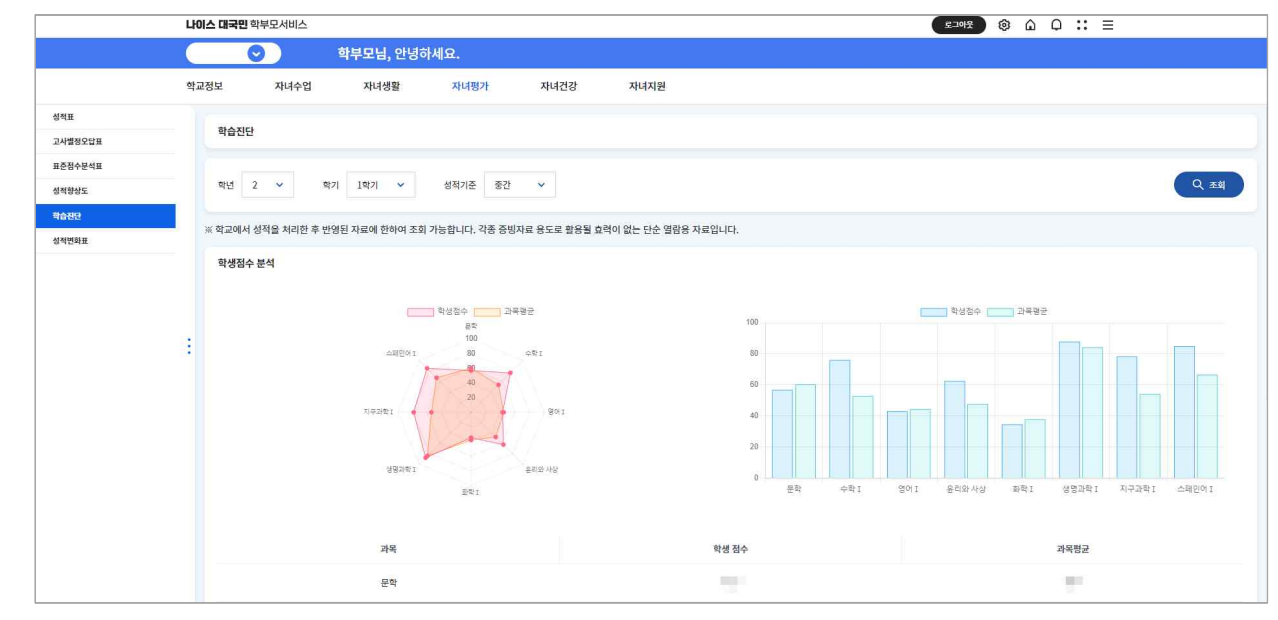

 **➊** 조회하고자 하는 자녀의 학년, 학기, 고사명을 선택한 후 조회 버튼을 클릭합니다.

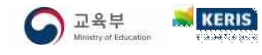

#### <span id="page-19-0"></span>**08 (고등학교) 성적변화표 분석하기 (자녀평가-성적변화표)**

 교과군별로 자녀의 점수, 평균 점수를 그래프를 통해 비교 분석을 할 수 있습니다. 또한, 교 과군에 해당하는 과목별 학년, 학기별 성적 변화를 확인할 수 있습니다.

※ 성적자료는 해당 학교에서 성적에 대하여 전산처리를 하여야 조회 가능합니다.

- ※ 본 자료는 각종 증빙자료 용도로 활용될 효력이 없는 단순 열람용 자료입니다.
- ☑ 성적변화표는 모든 과목에 대하여 학년 간 또는 학년 내 학기 간 성적 변화를 파악할 수 있습니다.
- ☑ 성적변화표에 전체평균은 해당 과목 수강 학생의 과목 평균이며, 전체평균 옆에 표시된 막대그래프는 해당 학생이 받은 점수입니다. (100점 만점)
- ☑ 꺾은선 그래프는 해당 과목의 성적에 대한 백분위 환산 점수입니다.

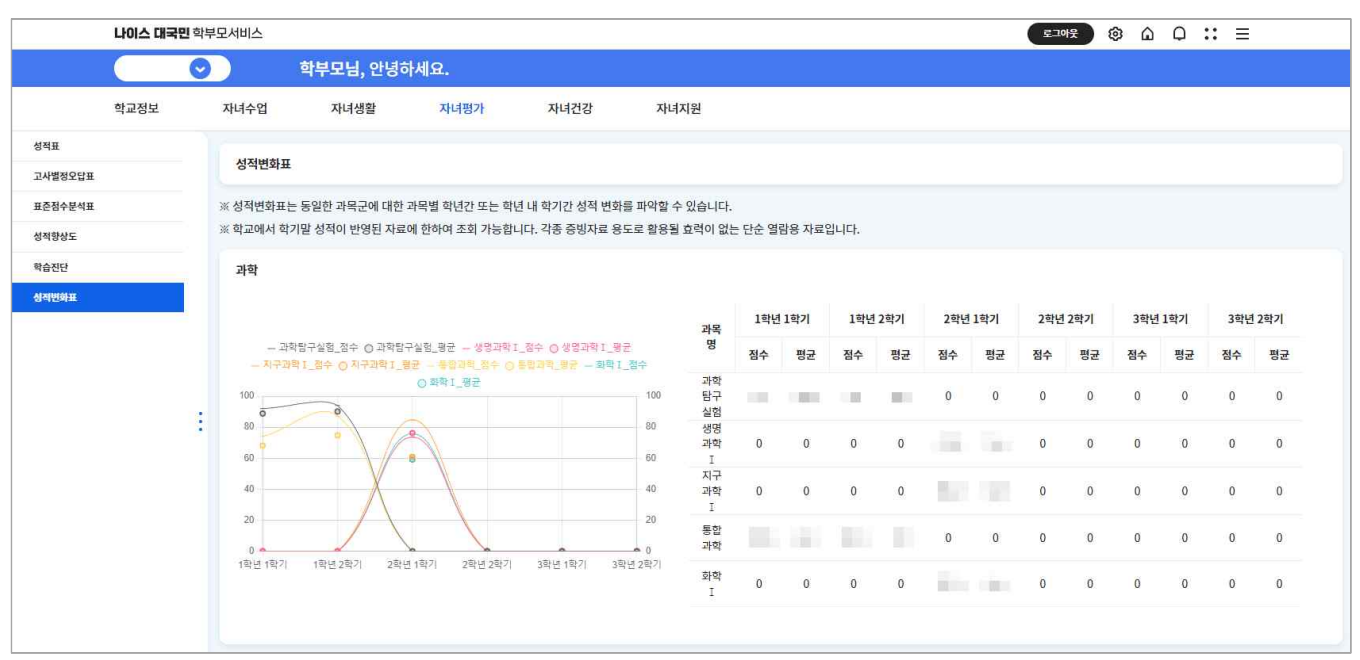

## <span id="page-20-0"></span>**CHAPTER 5. 자녀의 건강정보 살펴보기**

- Ÿ 학부모서비스는 자녀의 **초등학교에서 고등학교까지 건강기록**을 전반적으로 살펴볼 수 있습니다. 건 강기록에서는 인적사항, 감염병 예방접종사항, 신체발달상황, 신체의 능력, 건강검진현황, 별도 검 사현황 등을 조회할 수 있습니다.
- 신체의 발달상황 및 신체의 능력은 학교에서 측정한 건강 체력평가에 대한 정보입니다.

## **01 건강기록 조회하기 (자녀건강-건강기록)**

 학부모는 자녀의 감염병 예방 접종, 신체 발달상황, 교내 건강검진 결과를 확인할 수 있습니 다. 건강기록 조회페이지 상단에서 원하는 정보만 선택하여 조회할 수 있습니다.

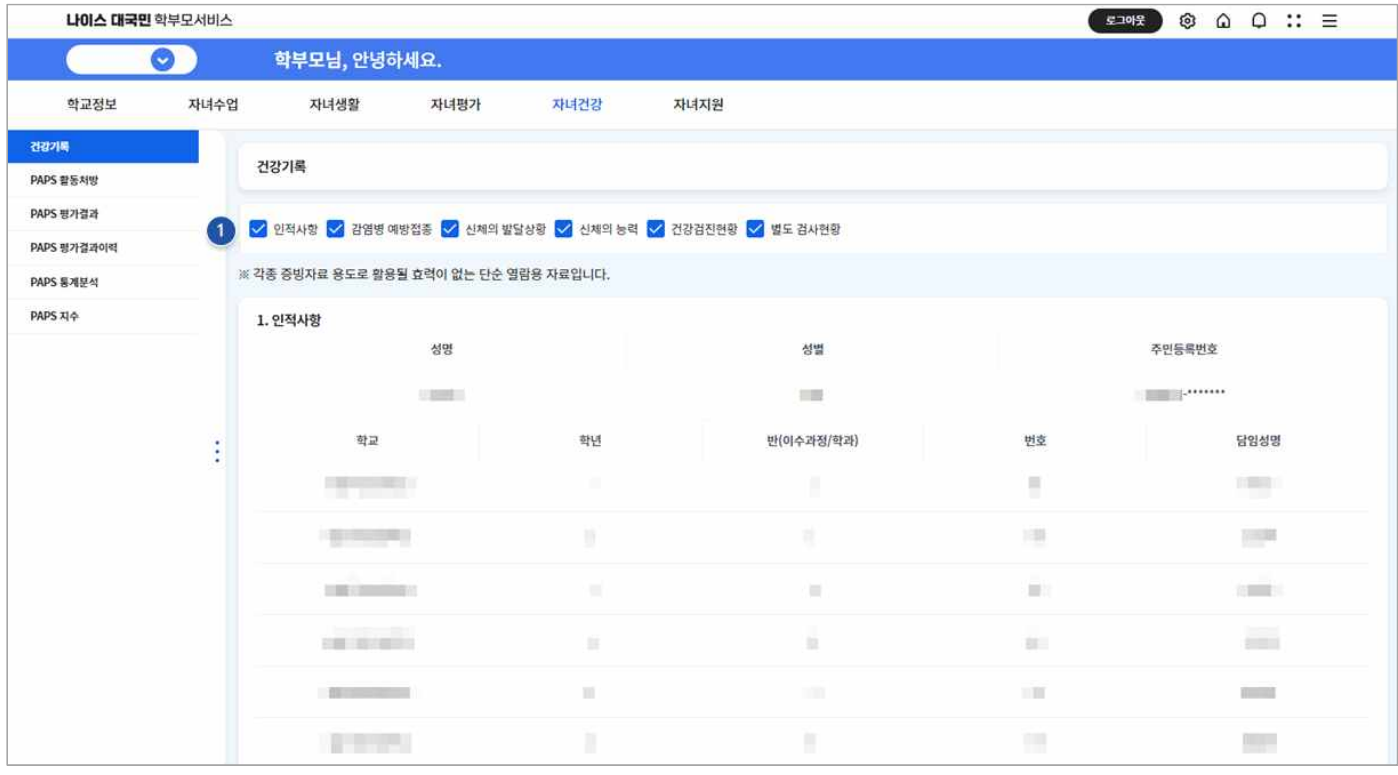

 **➊** 조회하고자 하는 자녀의 건강정보를 선택하여 확인할 수 있습니다. ※ 초기 화면은 모든 정보가 선택되어 제공됩니다.

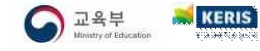

## <span id="page-21-0"></span> **02 PAPS 활동처방 조회하기 (자녀건강-PAPS 활동처방)**

 PAPS(Physical Activity Promotion System)란 학생건강체력평가 시스템으로 학생건강체력검사 및 평가를 말합니다. 평가결과에 따라 학생 개개인에 알맞은 맞춤형 신체활동 처방을 제공합니다.

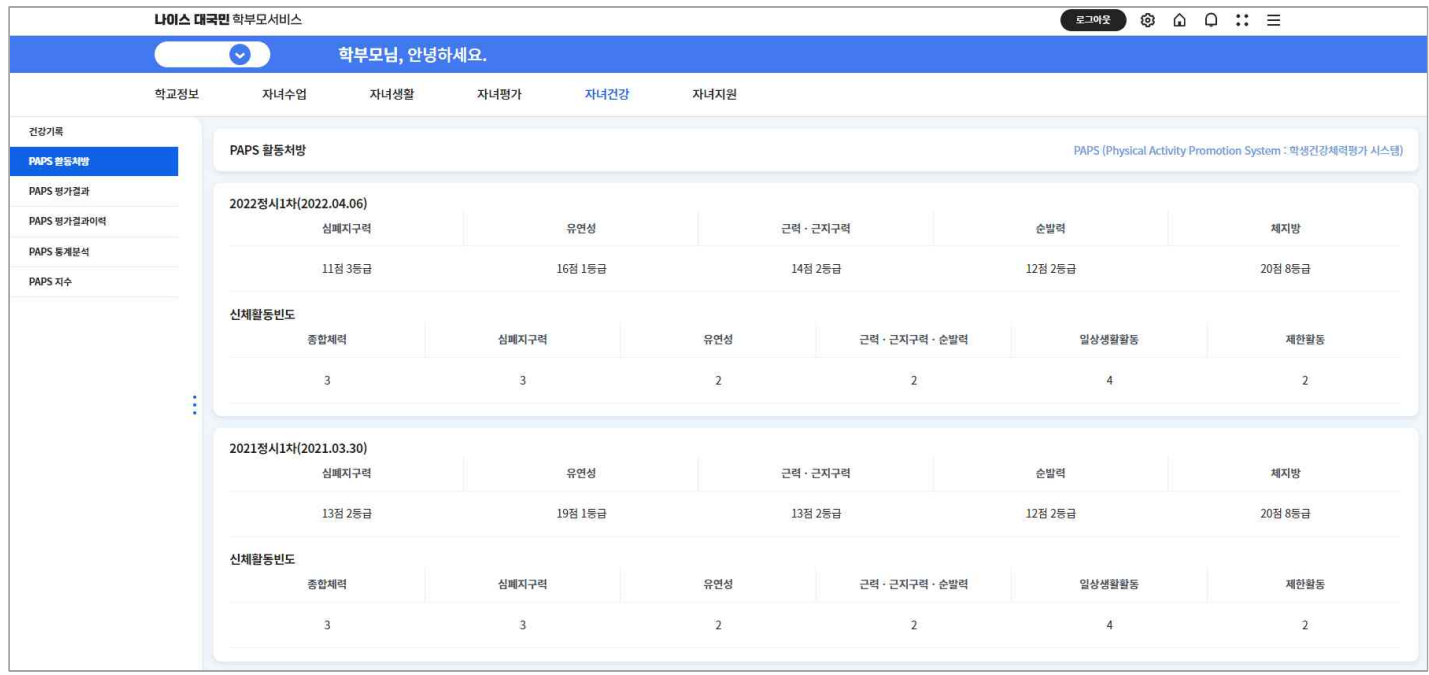

## **03 PAPS 평가결과 조회하기 (자녀건강-PAPS 평가결과)**

 학생건강체력평가는 학교에서 자녀의 건강체력평가를 필수평가와 선택평가로 실시합니다. 필수평가는 건강체력평가(심폐지구력, 유연성, 근력․근지구력, 비만)와 운동체력(순발력)의 5개 요인으로 평가되며, 선 택평가는 심폐지구력, 정밀평가, 자기신체평가, 자세평가, 체지방률평가 결과를 조회할 수 있습니다.

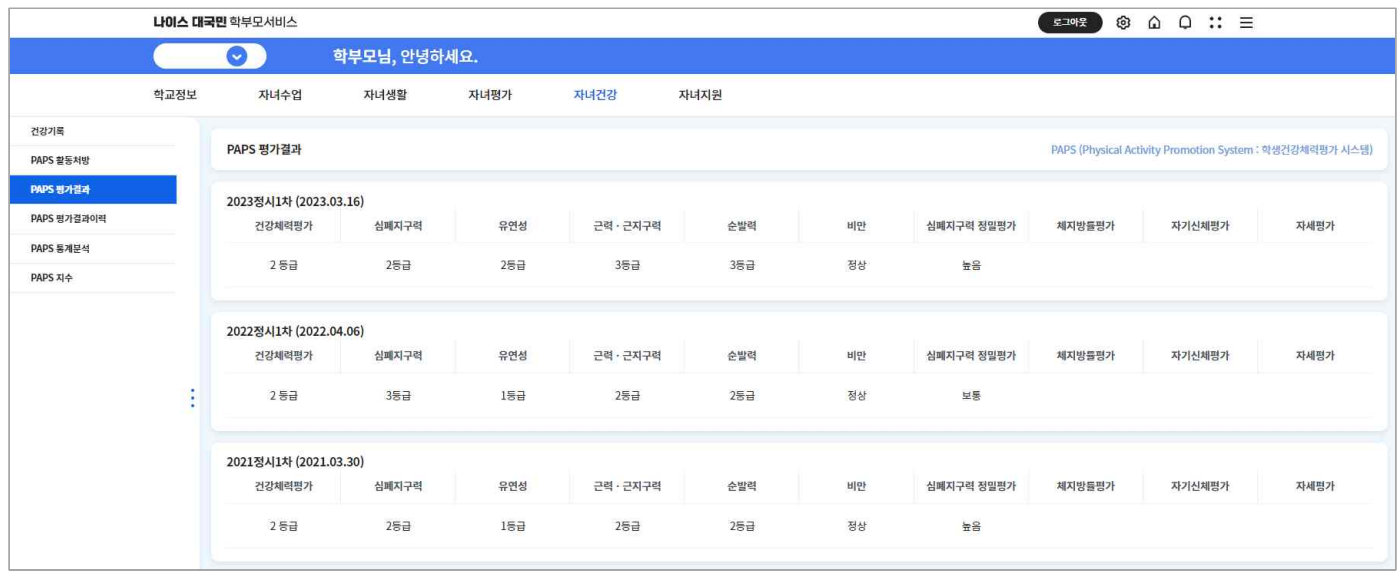

 **➊** 학생이 당해연도에서 받은 PAPS 평가 결과정보에 대하여 조회할 수 있습니다.

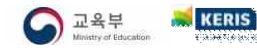

## <span id="page-22-0"></span> **04 PAPS 평가결과 이력 조회하기 (자녀건강-PAPS 평가결과이력)**

학교에서 자녀의 건강 체력평가를 위해 실행한 검사 결과를 조회할 수 있습니다.

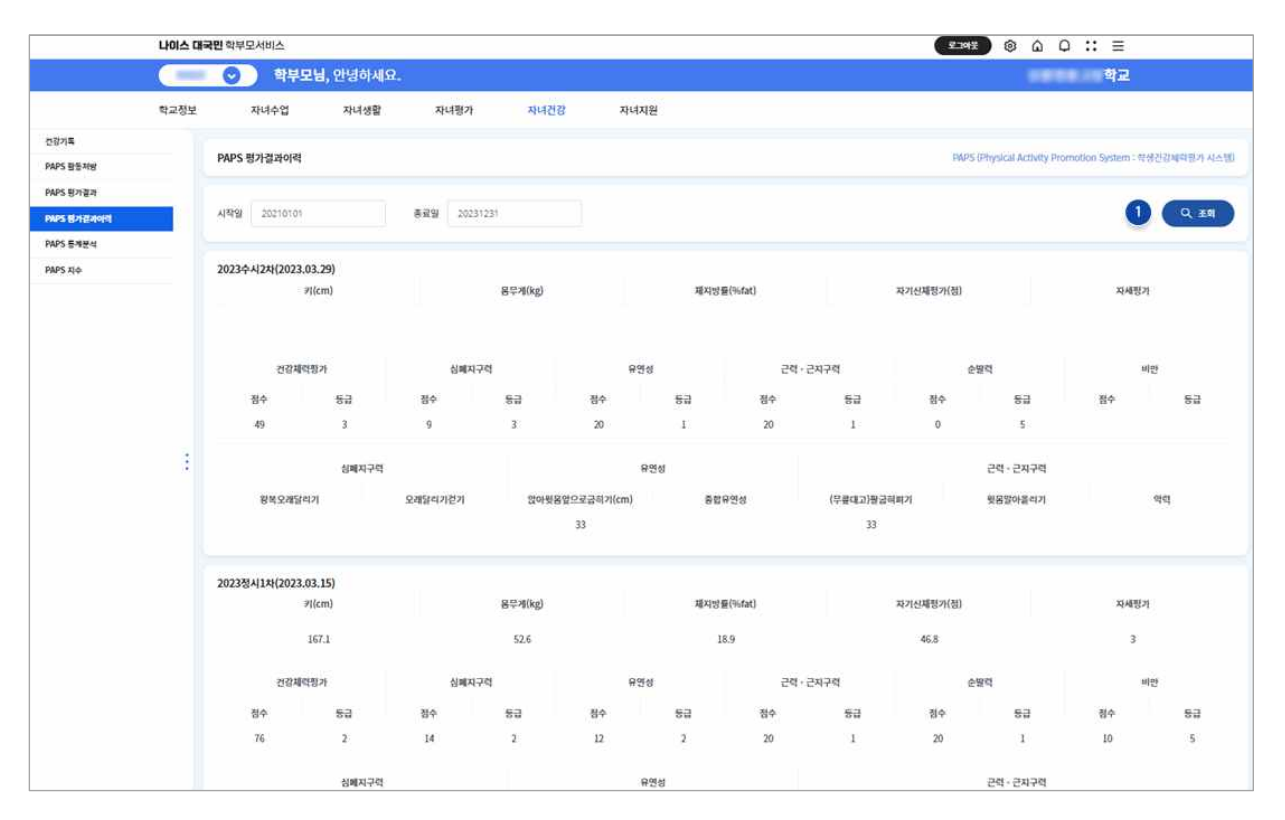

## **05 PAPS 통계분석 조회하기 (자녀건강-PAPS 통계분석)**

자녀의 건강 체력평가 결과값을 한눈에 보기 쉽게 반 평균값과 비교할 수 있는 그래프를 제공합니다.

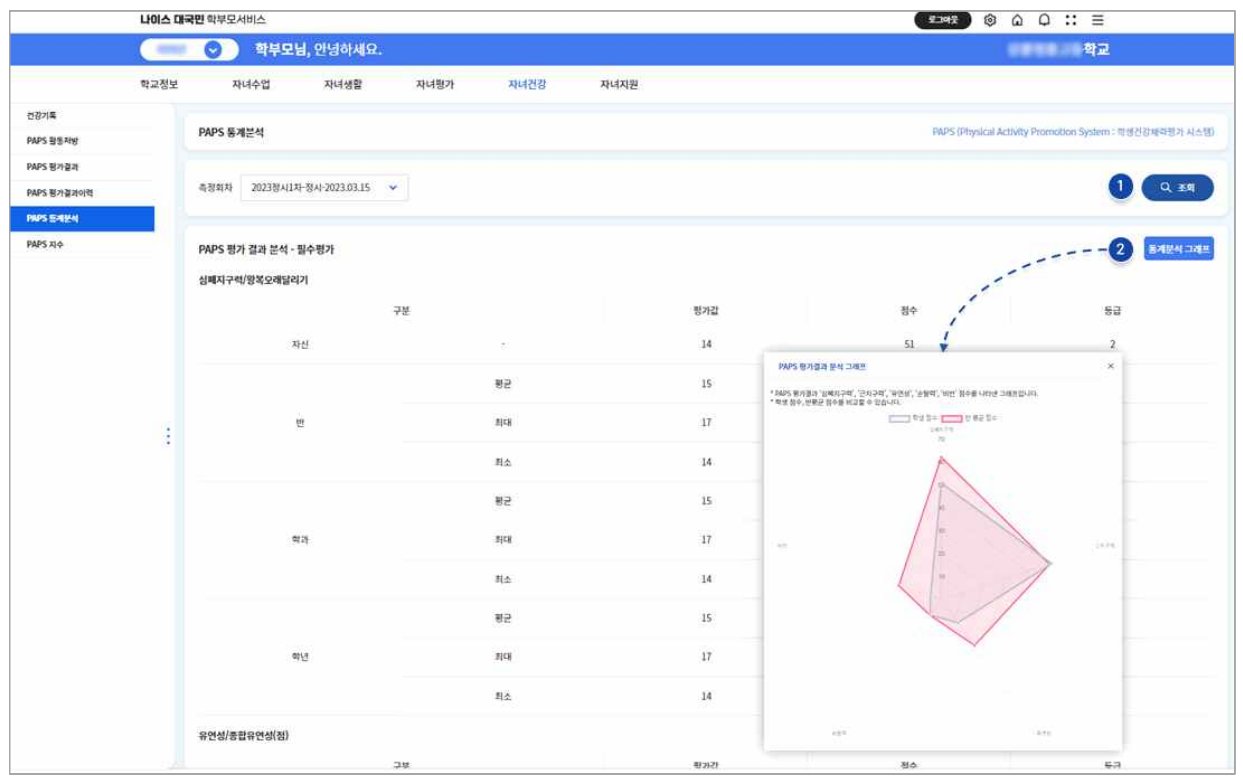

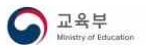

**KERIS** 

## <span id="page-23-0"></span> **06 PAPS 지수 조회하기 (자녀건강-PAPS 지수)**

학교에서 제공하는 PAPS 지수 정보를 제공합니다.

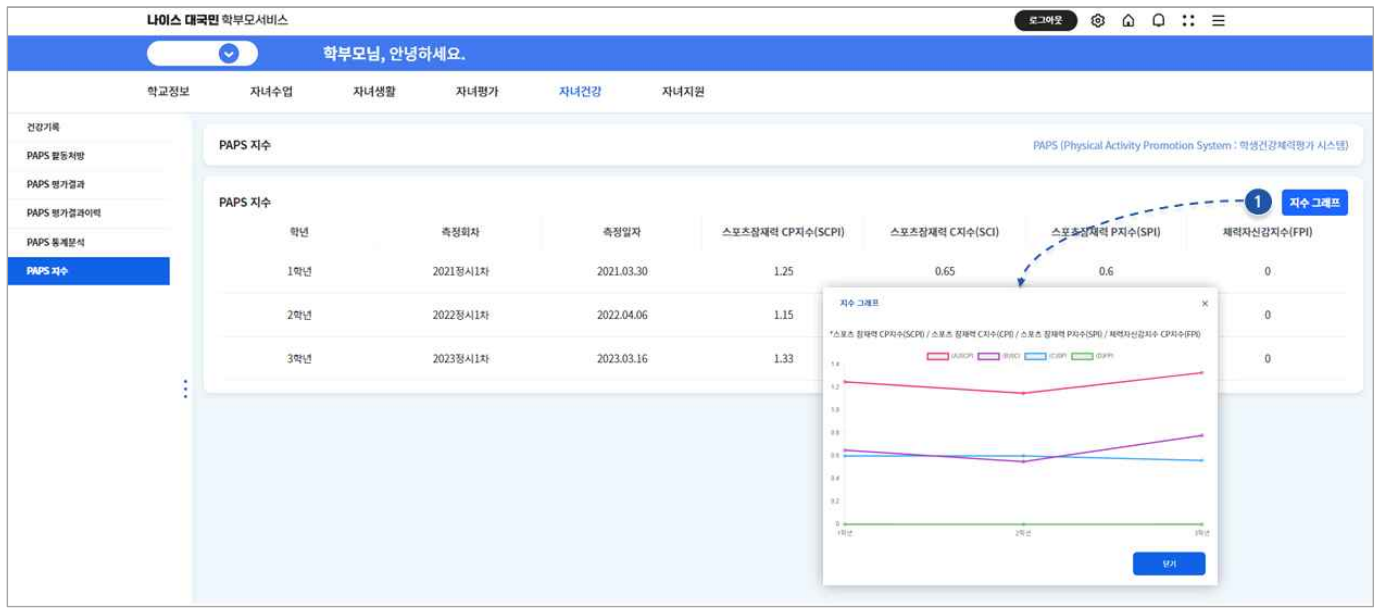

- ☑ **스포츠 잠재력 CP지수(SCPI)** | Sports Cardiorespiratory & Power Index | (심폐지구력 + 순발력) ÷ BMI 학생 개인별 BMI 대비 심폐지구력(20점 만점)과 순발력 점수(20점 만점)의 합이 차지하는 비율을 말합니다. 신장, 체중, 운동체력 수준을 동시에 고려한 지수로 스포츠 영재로서의 잠재성을 예측할 수 있습니다.
- ☑ **스포츠 잠재력 C지수(SCI)** | Sports Cardiorespiratory Index | 심폐지구력 ÷ BMI

학생 개인별 BMI 대비 심폐지구력 점수(20점 만점)가 차지하는 비율입니다. 높을수록 심폐지구력이 요구되는 스포츠 종목에서 수행을 잘 할 것으로 예상됩니다.

☑ **스포츠 잠재력 P지수(SPI)** | Sports Power Index | 순발력 ÷ BMI

학생 개인별 BMI 대비 순발력 점수(20점 만점)가 차지하는 비율입니다. 스포츠 영재의 잠재력을 알 수 있는 지수로써 높을수록 순발력이 요구되는 스포츠 종목에서 수행을 잘 할 것으로 예상할 수 있 습니다.

☑ **체력자신감지수(FPI)** | Fitness & Physical-self Index | (건강체력점수×2 + 자기신체평가점수) ÷ 3

개인별 건강체력평가와 자기신체평가를 종합적으로 고려한 것으로 실제로 측정한 건강체력과 질문지 를 이용하여 측정한 자기신체개념이 동시에 우수한 정도를 알 수 있습니다. 건강체력점수에 2배 가 중치를 부여합니다. 100에 가까울수록 실제 체력이 우수하면서 자신의 신체에 대해서도 우수하게 생각하는 것을 의미합니다. 이 지수는 학생 개인의 신체와 정신 모두가 양호한 정도를 나타내기 때 문에 일명 체육전인(全⼈)지수라고 할 수 있습니다.

## <span id="page-24-0"></span>**CHAPTER 6. 자녀의 방과후학교 프로그램 신청하기**

- Ÿ 방과후학교란, 학생 및 학부모의 요구와 선택을 반영하여 수익자 부담 또는 재정 지원으로 이루 어지는 정규수업 이외에, 학교 계획에 따라 일정한 기간 운영하는 학교 교육활동을 의미합니다.
- 학부모서비스에서 자녀의 방과후학교 프로그램 목록을 조회하고 신청할 수 있으며, 신청현황, 출 결정보 등을 확인할 수 있습니다.
- 예비학생인 자녀의 정보를 등록한 후, 입학할 학교의 방과후학교 프로그램을 신청할 수 있습니다.

#### **01 방과후학교 프로그램 조회 및 신청하기 (자녀지원-방과후학교-조회 및 신청)**

 학교에서 제공하는 자녀의 방과후학교 프로그램 목록을 조회하고 원하는 수업을 선택하여 신청 할 수 있습니다.

- ☑ 방과후학교 프로그램명을 클릭하면 프로그램에 대한 상세정보 조회가 가능합니다. 프로그램에 대한 상세정보 는 프로그램명, 운영 유형, 강사명, 대상학년, 프로그램 유형, 프로그램 내용, 수강 형태, 수강료, 정원, 최소 인원, 신청 인원, 대기인원, 강의 기간, 수강신청 기간, 신청방식(추첨제 여부), 타교생 대상 학교, 프로그램 소개, 강의계획서 등이 제공됩니다.
- ☑ 방과후학교 시간표를 클릭하면 방과후학교 해당 프로그램 시간표(날짜, 강좌명, 강의실명, 강의일자)를 조회할 수 있습니다.

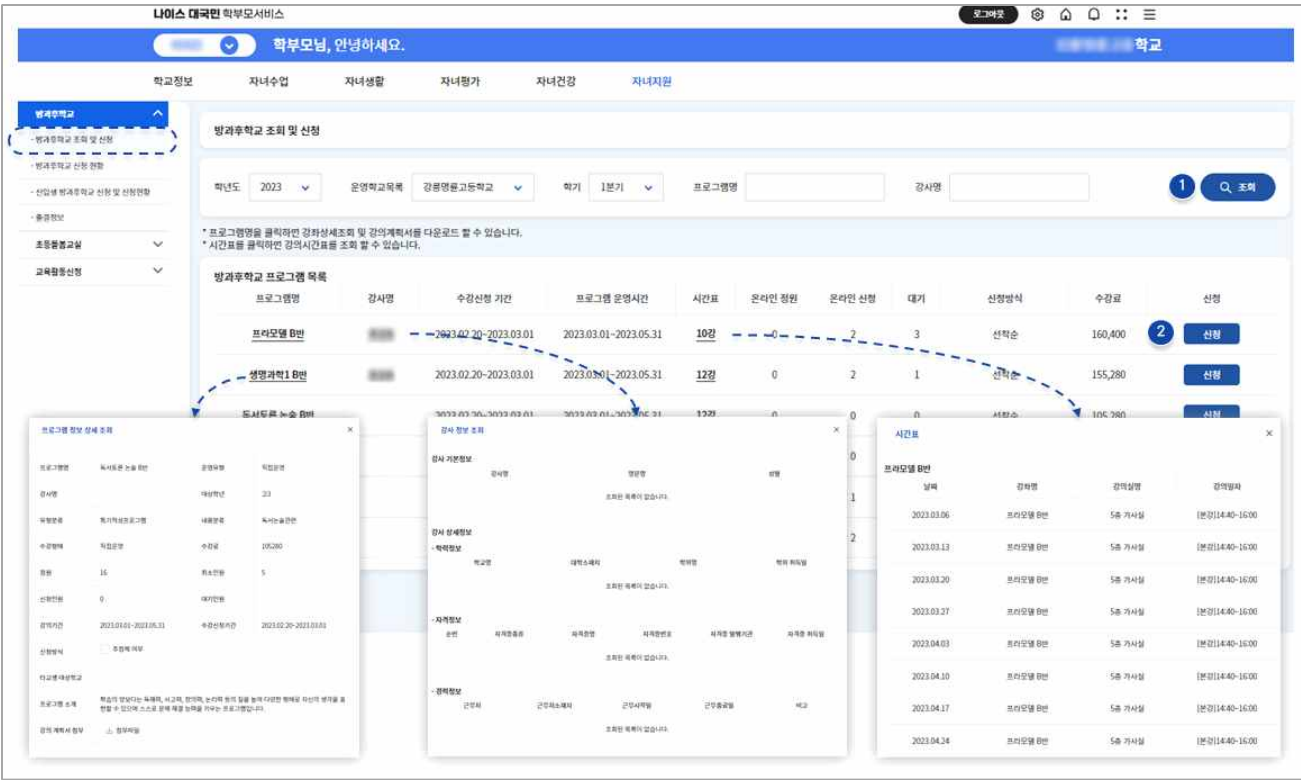

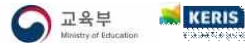

#### <span id="page-25-0"></span> **02 방과후학교 신청현황 조회하기 (자녀지원-방과후학교-신청 현황)**

학교에서 제공하는 방과후학교 프로그램을 수강신청 현황을 확인할 수 있습니다.

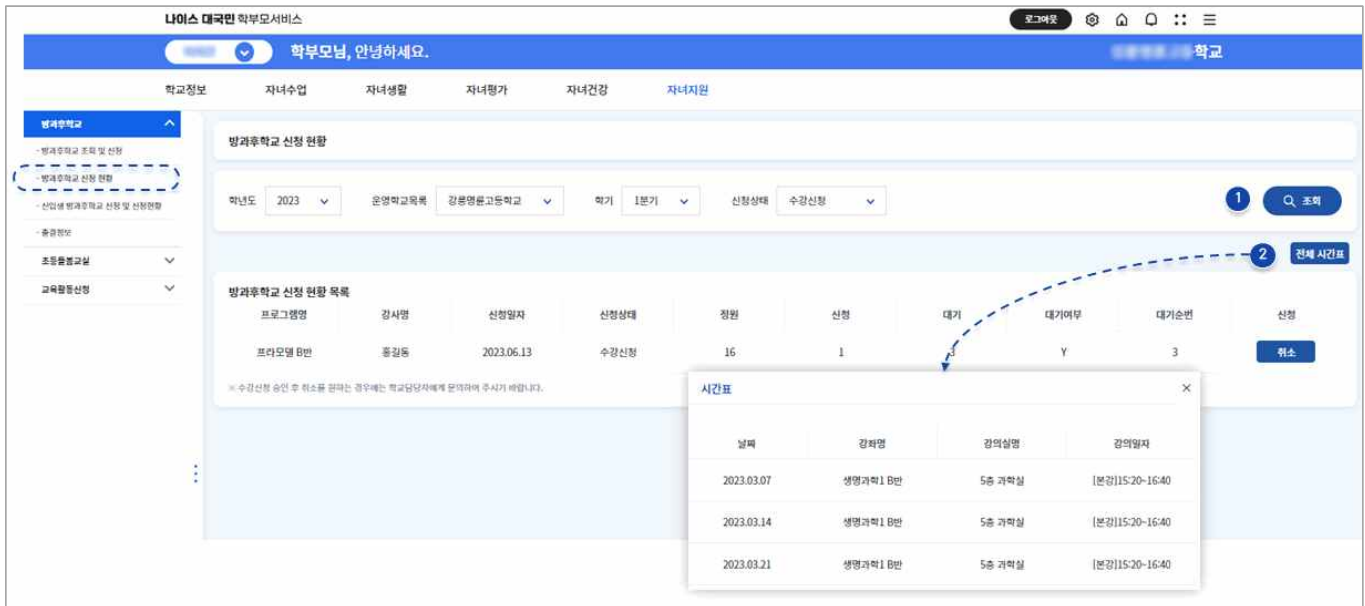

 **➊** 학년도, 운영학교 목록, 학기, 신청상태를 선택한 후 조회 버튼을 클릭합니다.

 **➋** 방과후학교 프로그램 신청 목록에 따른 전체 시간표 정보를 조회할 수 있습니다.

# **03 방과후학교 출결현황 조회하기 (자녀지원-방과후학교-출결현황)**

학부모서비스에서 자녀가 수강하는 방과후학교에 대한 출결 현황을 확인할 수 있습니다.

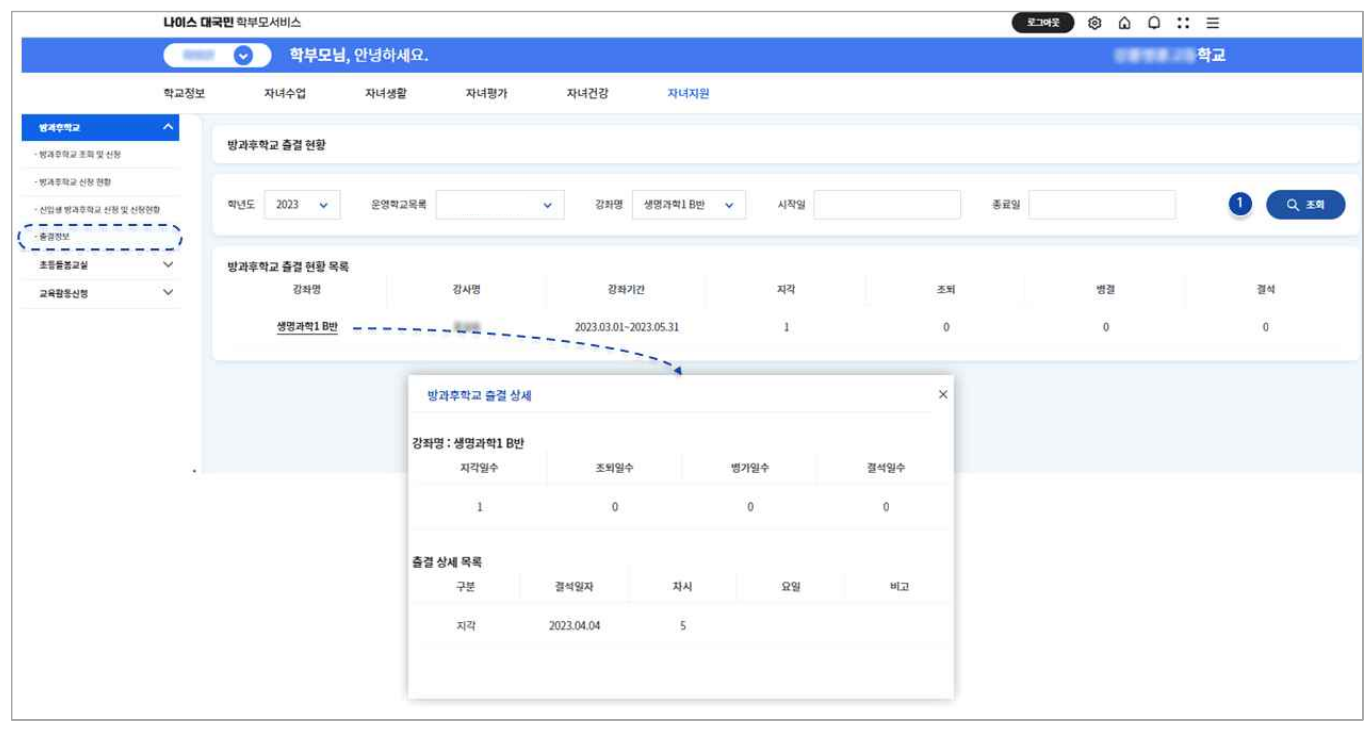

 **➊** 학년도, 운영학교 목록, 강과명 정보를 선택한 후 조회 버튼을 클릭합니다.

## <span id="page-26-0"></span> **04 신입생 방과후학교 신청 및 신청현황 (자녀지원-방과후학교-신입생 방과후학교 신청 및 신청현황)**

 학부모서비스에서 입학 예정인 신입생 자녀의 방과후학교 프로그램을 학교에서 제공하는 방과 후학교 프로그램을 수강신청 현황을 확인할 수 있습니다.

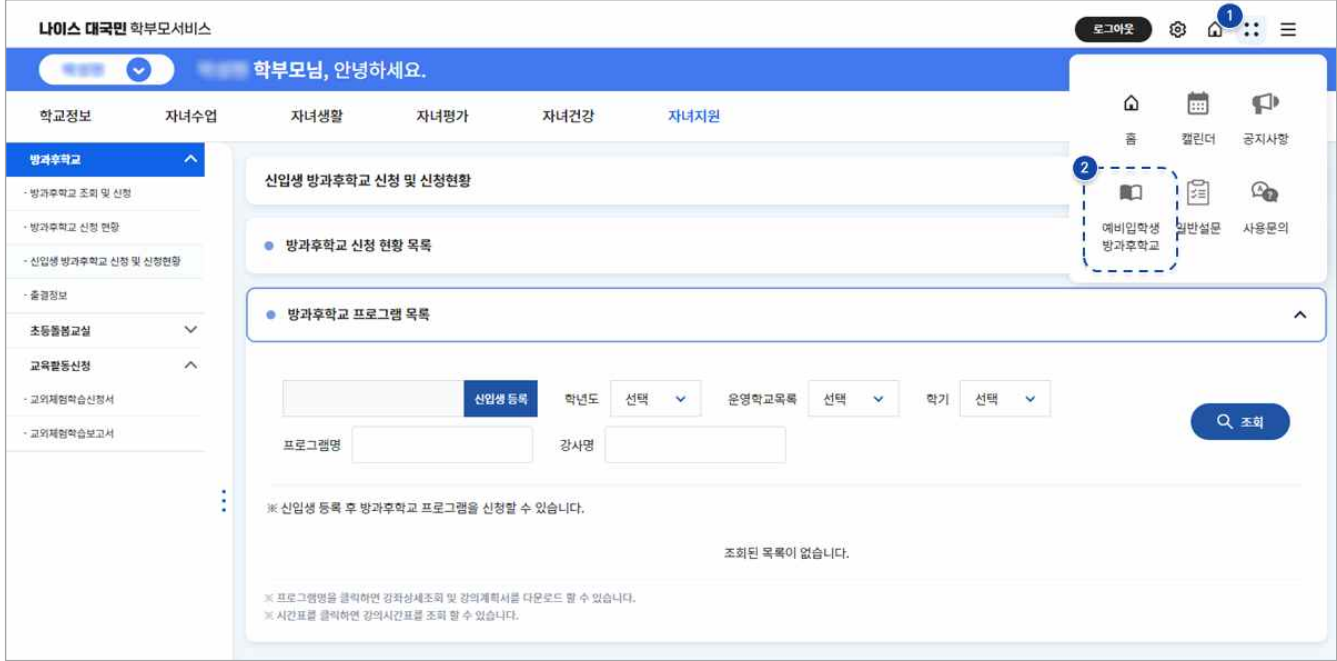

**⊙~⊙** 예비학생 방과후학교 메뉴를 이용하기 위해 :: 를 클릭한 후 예비입학생 방과후학교 메뉴를 클릭합니다.

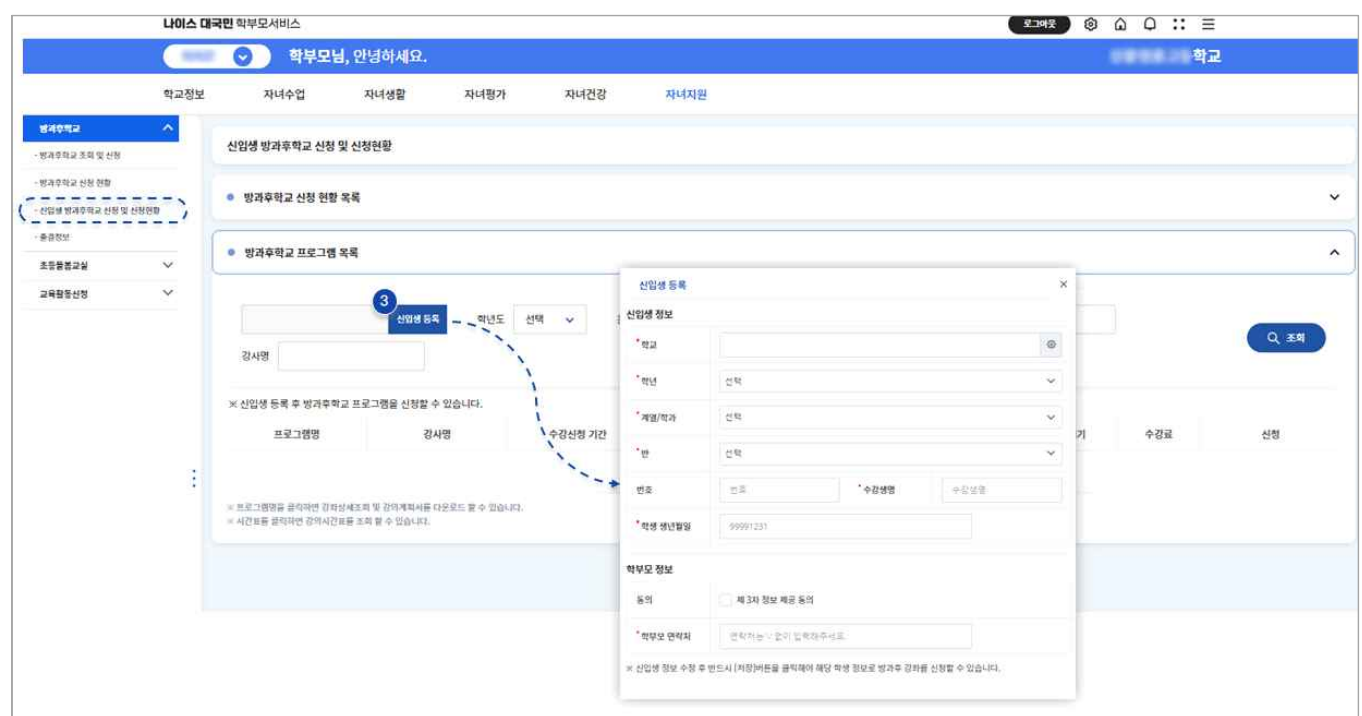

 **➌** 신입생 등록 버튼을 클릭하여 **신입생 정보**(학교명, 학년, 반, 번호, 이름, 생년월일) 및 **학부모 정 보**(학부모 이름, 연락처 정보에 대한 제3자 정보 제공 동의 포함)를 입력하고 저장합니다.

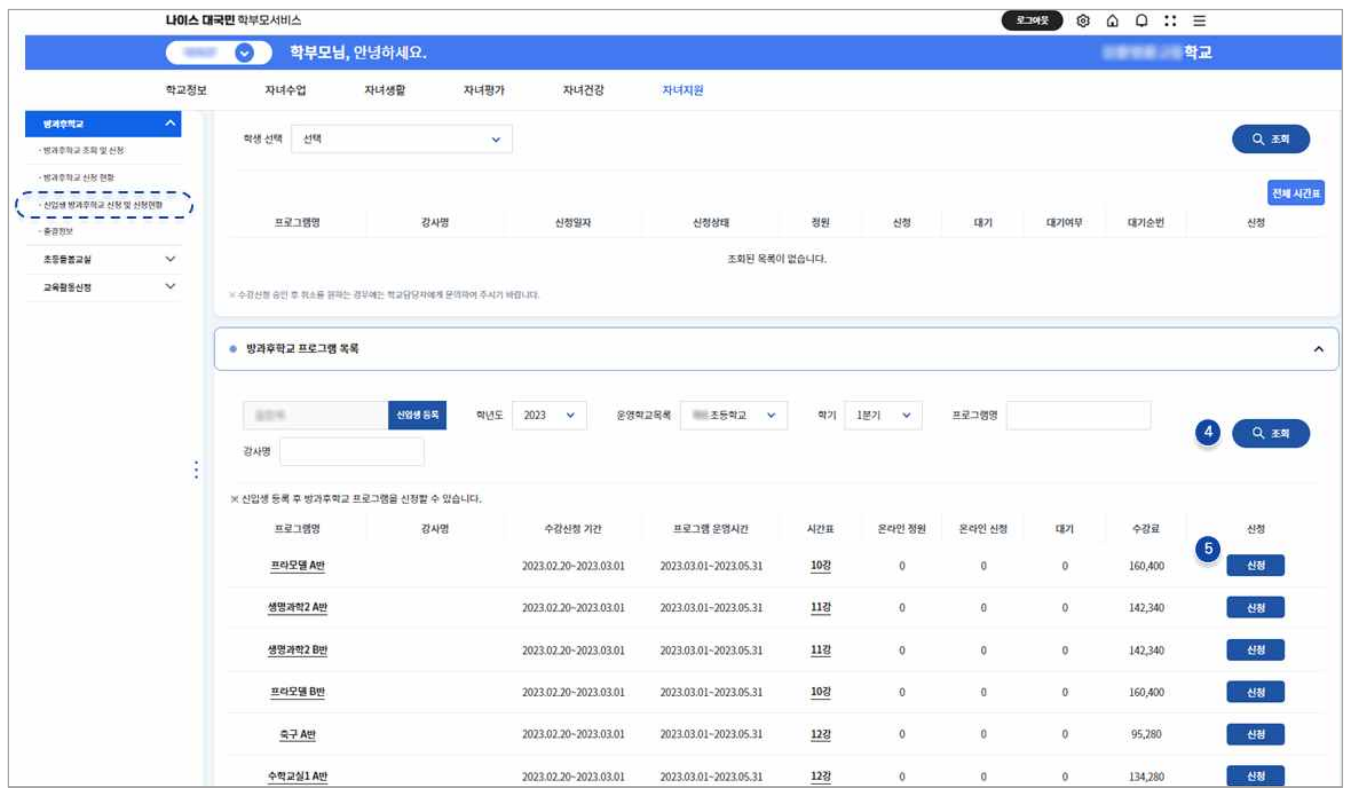

 **➍** 자녀지원-신입생 방과후학교 신청 및 신청현황 메뉴를 클릭합니다.

 예비학생 등록 버튼을 클릭하여 **신입생 정보**(학교명, 학년, 반, 번호, 이름, 생년월일) 및 **학부모 정보**(학부모 이름, 연락처 정보에 대한 제3자 정보 제공 동의 포함)를 입력하고 저장합니다.

 **➎** 예비학생을 위한 방과후학교 프로그램 목록에서 원하는 프로그램을 수강신청 합니다.

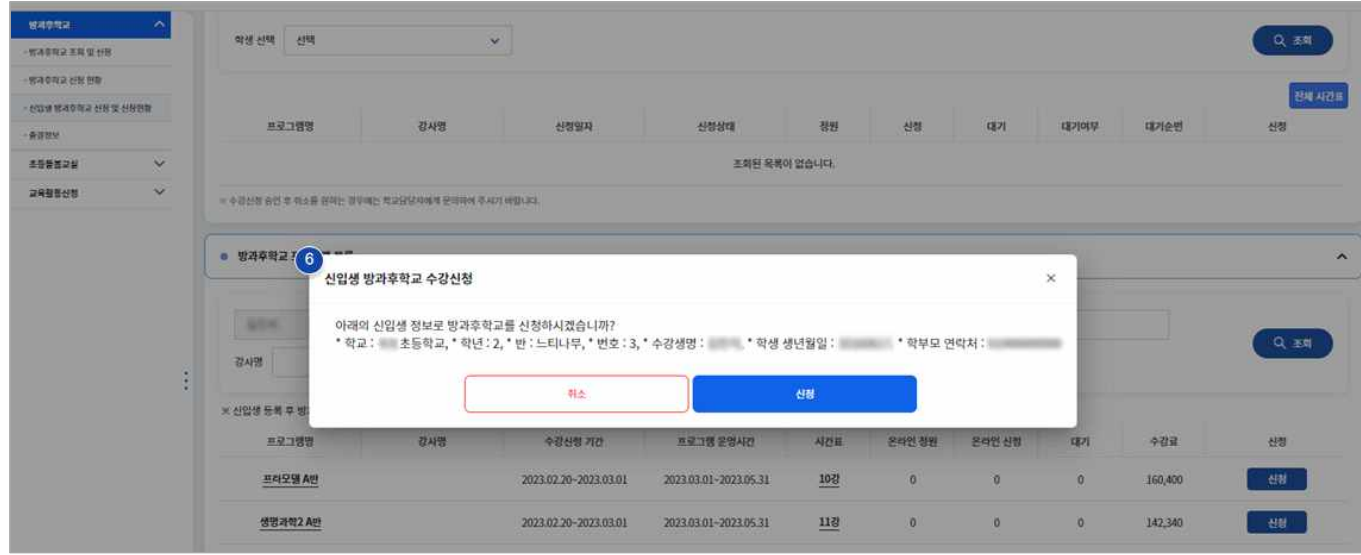

 **➏** 예비학생 입력정보 및 방과후학교 프로그램 신청정보를 확인한 후 신청을 클릭합니다.

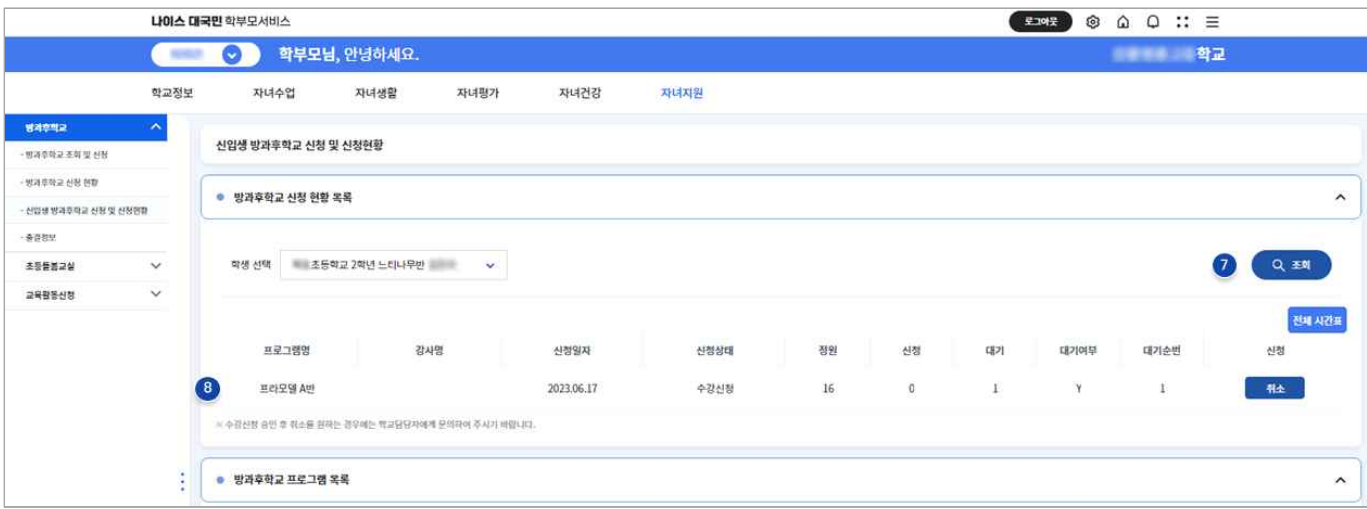

- **➐** 등록한 예비학생 정보를 선택하고 조회 버튼을 클릭합니다.
- **➑** 예비학생 정보로 신청한 방과후학교 프로그램 목록을 조회할 수 있습니다. 또한 방과후학교 프로그 램 **신청 취소**가 가능합니다.

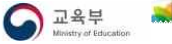

## <span id="page-29-0"></span>**CHAPTER 7. 자녀의 초등돌봄교실 살펴보기**

- 초등돌봄교실이란 별도 시설이 갖추어진 공간(전용 또는 겸용교실 등)에서 돌봄이 필요한 초등학 생 대상으로 정규수업 이외에 이루어지는 돌봄 활동을 의미합니다.
- 학부모서비스에서 초등학생 자녀의 돌봄교실 출결 및 급·간식 정보 등 초등돌봄교실 서비스 현황을 학년도, 월별로 조회할 수 있습니다.

#### **01 (초등학교) 초등돌봄교실 출결 및 급식, 간식 정보 조회하기 (자녀지원-초등돌봄교실)**

 학부모서비스에서는 초등돌봄교실 운영 정보를 확인할 수 있습니다. 학교에서 제공하는 자녀의 돌봄교실 출결 현황과 제공되는 급식 및 간식 정보를 조회할 수 있습니다.

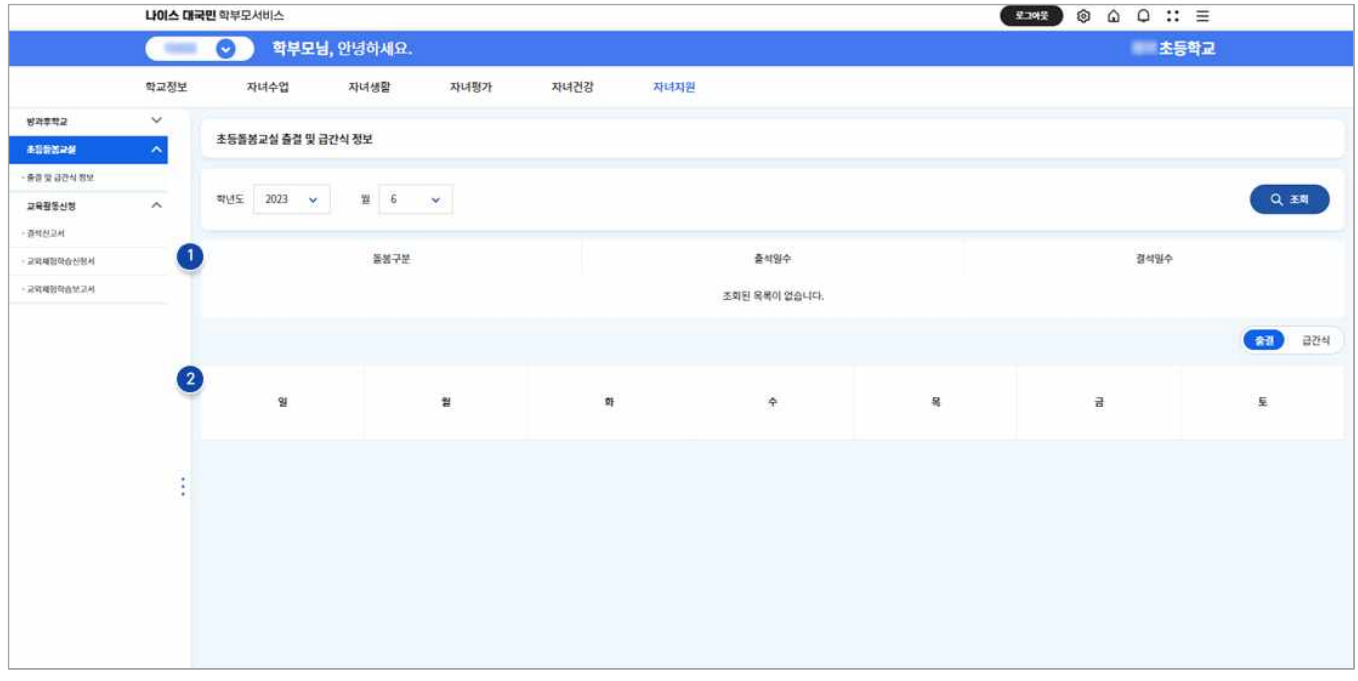

 **➊** 학년도, 월 정보를 선택한 후 조회 버튼을 클릭합니다.

 **➋** 자녀의 출결정보 및 급식, 간식 정보를 선택하여 캘린더 형식으로 해당 내용을 조회할 수 있습니다.

## <span id="page-30-0"></span>**CHAPTER 8. 자녀의 교육활동 신청하기**

Ÿ 학부모서비스에서 자녀의 학습을 위한 **체험활동, 친인척방문, 가족동반여행, 고적답사 및 향토행사 참여, 기타(가정학습 등)** 등 교외체험학습의 신청서 작성 및 체험학습보고서를 제출할 수 있습니다.

#### **01 교외체험학습 신청하기 (자녀지원-교육활동신청-교외체험학습신청서)**

 학부모는 교육활동신청-교외체험학습신청서 메뉴에서 자녀의 교외체험학습을 신청할 수 있습니 다. 또한 교외체험학습 신청 구분(체험활동, 친인척방문, 가족동반여행, 고적답사 및 향토행사 참여,<br>기타), 지행상태, 시작일, 종료일을 선택하여 신청현황을 조회할 수 있습니다.

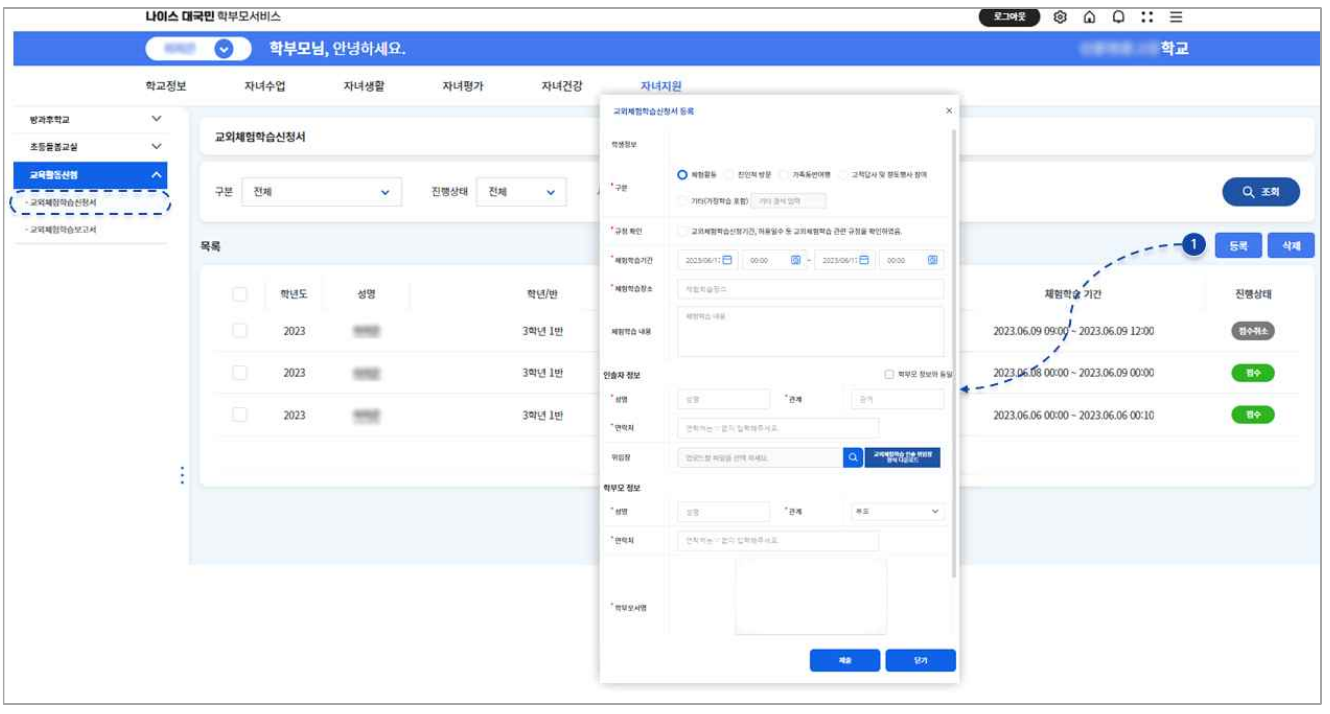

- **➊** 자녀의 교외체험학습 신청을 위하여 등록 버튼을 클릭합니다. 교외체험학습 신청과 관련된 정보를 입력하고 저장합니다.
	- ☑ 학생 정보를 확인합니다.
	- ☑ 체험활동, 친인척방문, 가족동반여행, 고적답사 및 향토행사 참여, 기타(가정학습 포함) 중 교외체험학습 사유를 선택합니다.
	- ☑ 교외체험학습 신청기간, 허용일수 등 학교별 교외체험학습 관련 규정을 확인하고 규정 확인에 체크합니다.
	- ☑ 체험학습 기간을 입력합니다. (5분 단위 입력 가능)
	- ☑ 체험학습 장소 및 체험학습 내용을 입력합니다.
	- ☑ 인솔자 정보(성명, 관계, 연락처)를 입력하고 인솔자에 대한 위임장 양식을 내려 받아 관련 내용을 입력한 뒤 올려줍니다.
	- ☑ 학부모 정보(성명, 관계, 연락처, 학부모 서명)를 입력합니다.
	- ☑ **교외체험학습 신청**에 대한 다음 내용에 동의합니다.

"교외체험학습(가정학습 포함) 기간 학생의 안전한 활동을 관리 확인하겠습니다. 또한 안전사고 등 돌발상황 발생에 대비하여 학교와 연락체계를 유지하고 사안 발생 시 신속 대응(조치)하겠습니다."

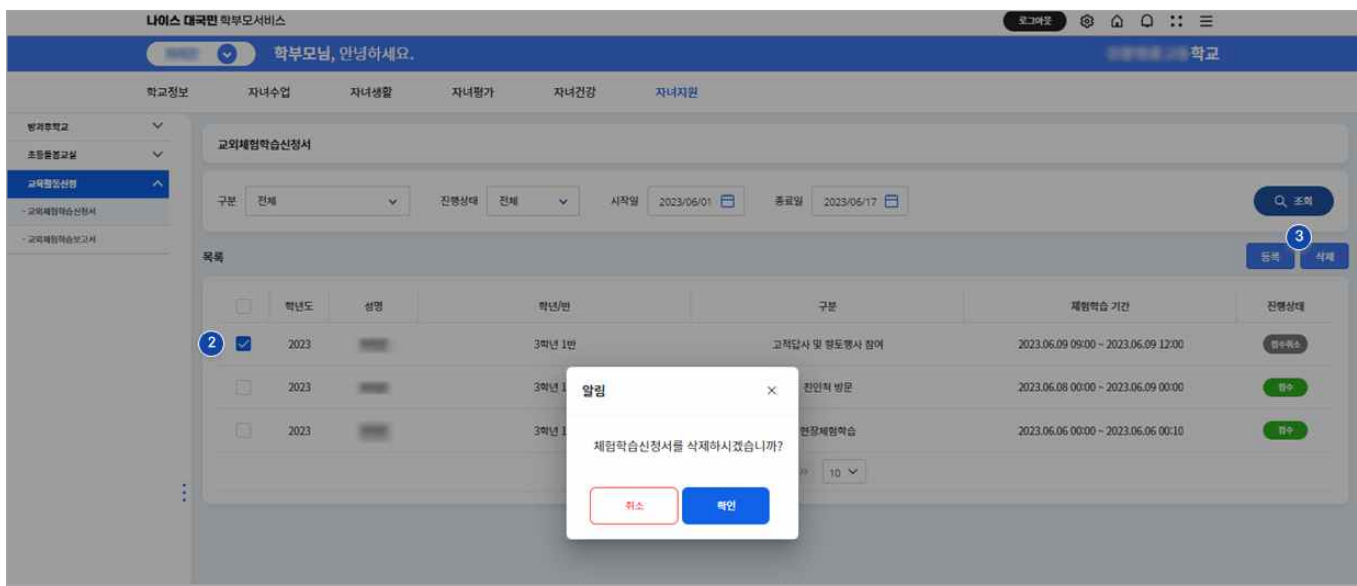

 **➋~➌** 접수대기 또는 접수취소 상태에 있는 신청정보를 수정하거나 삭제할 수 있습니다.

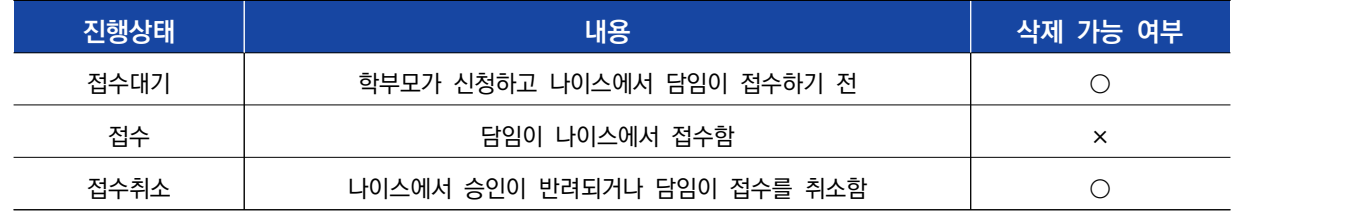

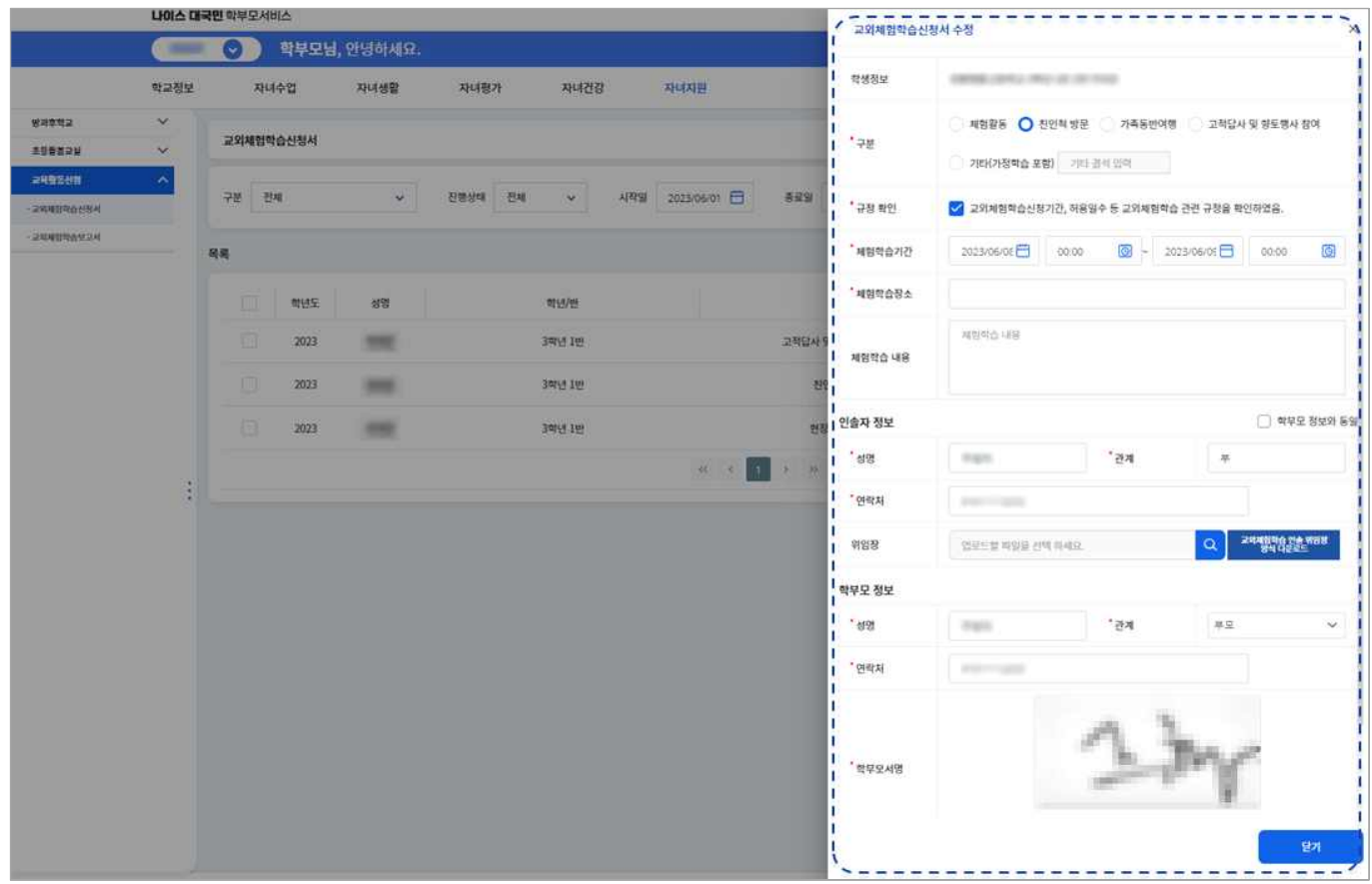

 **➍** 자녀 이름을 선택하면 신청정보를 확인할 수 있습니다.

### <span id="page-32-0"></span> **02 교외체험학습 보고서 등록하기 (학교생활 지원-교육활동신청-교외체험학습보고서)**

 신청한 교외체험학습에 따른 체험학습에 대하여 체험기간, 장소, 내용, 첨부자료 업로드, 인솔자 및 학부모 정보 등 상세 내용을 작성하여 등록할 수 있습니다. 또한 구분, 진행상태, 시작일, 종 료일을 선택하여 제출 현황을 확인할 수 있습니다.

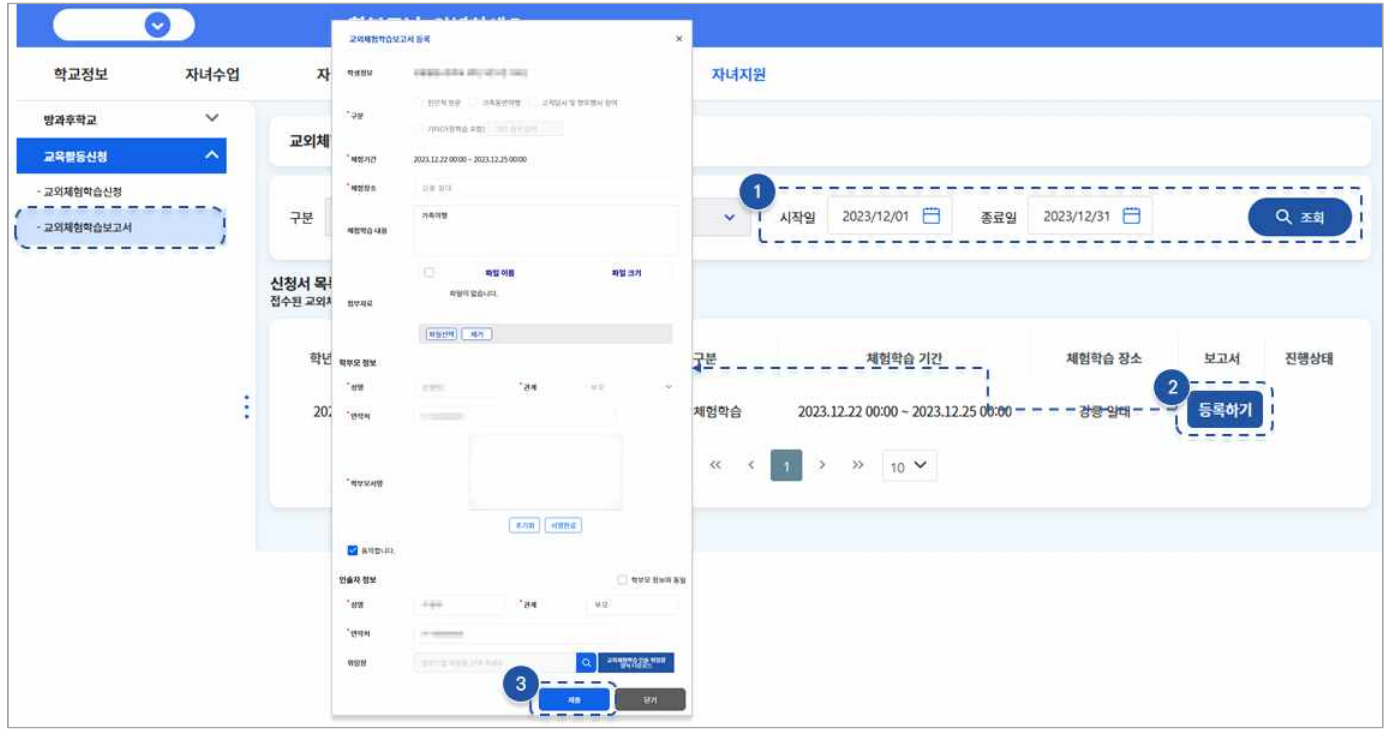

- **➊** 상단에서 체험학습기간을 입력하고 조회 버튼을 클릭합니다.
- **➋** 완결된 신청서 목록에서 보고서 등록하기 버튼을 선택합니다.
- **➌** 보고서 등록 팝업에서 교외체험학습 보고서를 작성합니다.
- ※ 체험학습 내용과 증빙자료를 첨부하고, 인솔자 정보가 변경된 경우 수정해서 입력합니다. 인솔자 정보가 학부모 정보와 동일하면 체크박스를 선택하면 자동으로 입력됩니다.
- **➍** 학부모 서명 이후 교외체험학습 보고서를 제출합니다.
- ※ 이후 진행상태는 교외체험학습신청과 같으며 접수되지 않은 보고서는 수정 및 삭제를 할 수 있습니다.

# <span id="page-33-0"></span>**CHAPTER 9. 학부모 설문조사 참여하기**

- 학부모서비스를 통해 학부모는 학교에서 계획되어 설정된 설문조사에 참여할 수 있습니다. 학부모서 비스에서 제공하는 일반설문은 교사가 교육정보시스템(NEIS)에서 생성 및 설정한 설문조사에 온 라인으로 참여할 수 있는 설문 서비스입니다.
	- **01 학부모 설문조사 참여하기 (앱 메뉴 일반설문)**

학부모는 상단 앱 아이콘(::)에서 제공되는 일반설문을 클릭하여 참여할 수 있습니다.

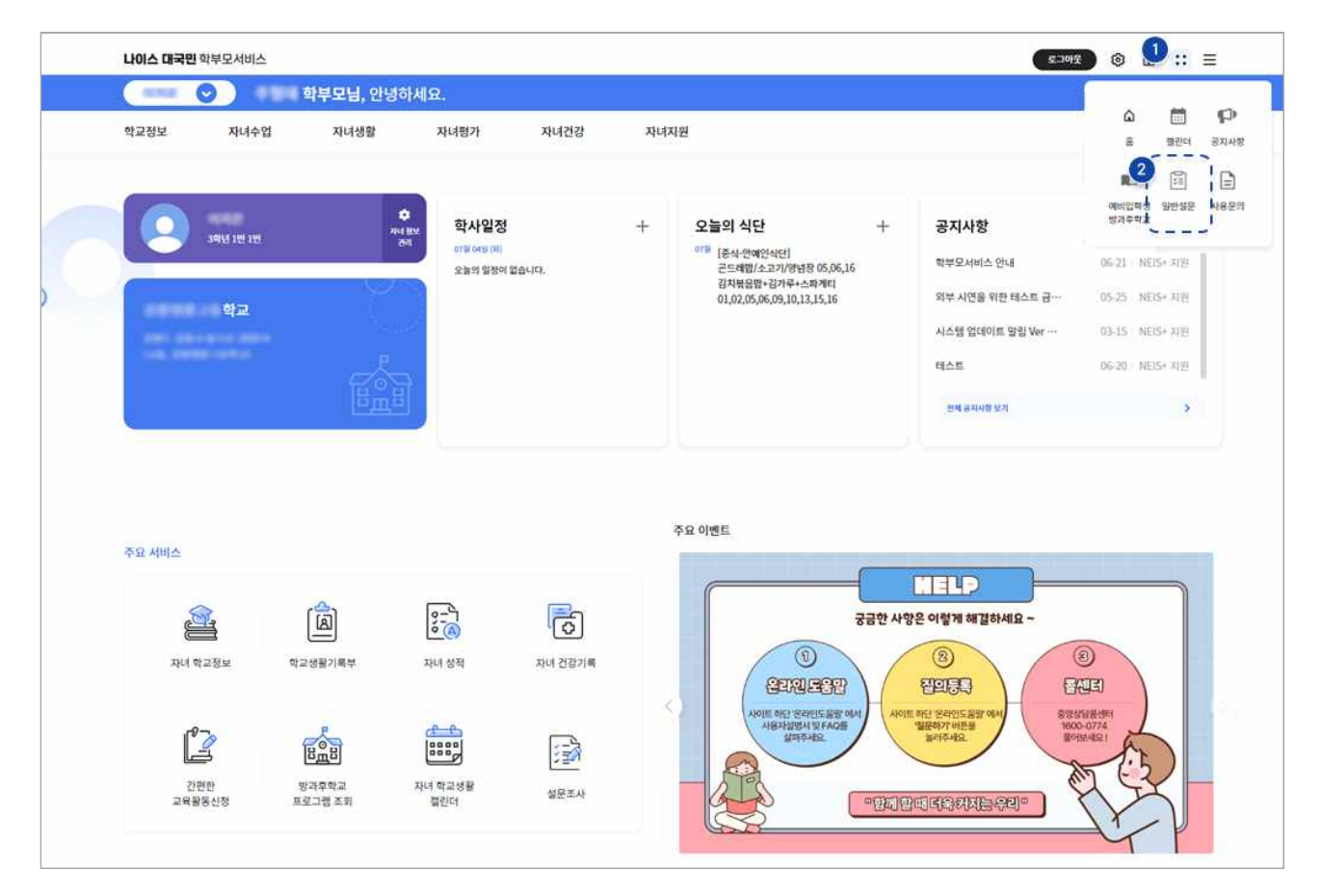

## **<sup>1</sup> 2 앱 영역 ( :: )에서 일반설문 메뉴를 클릭합니다.**

#### <학생, 교사, 학부모 참여 가능 설문 목록(일반설문)>

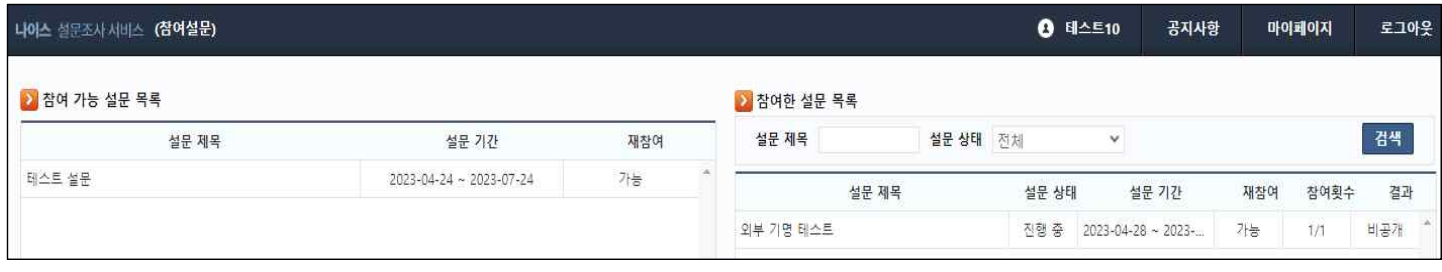

➌ 나이스 설문조사 서비스에서 학부모 대상 참여 가능한 설문 목록을 확인합니다.

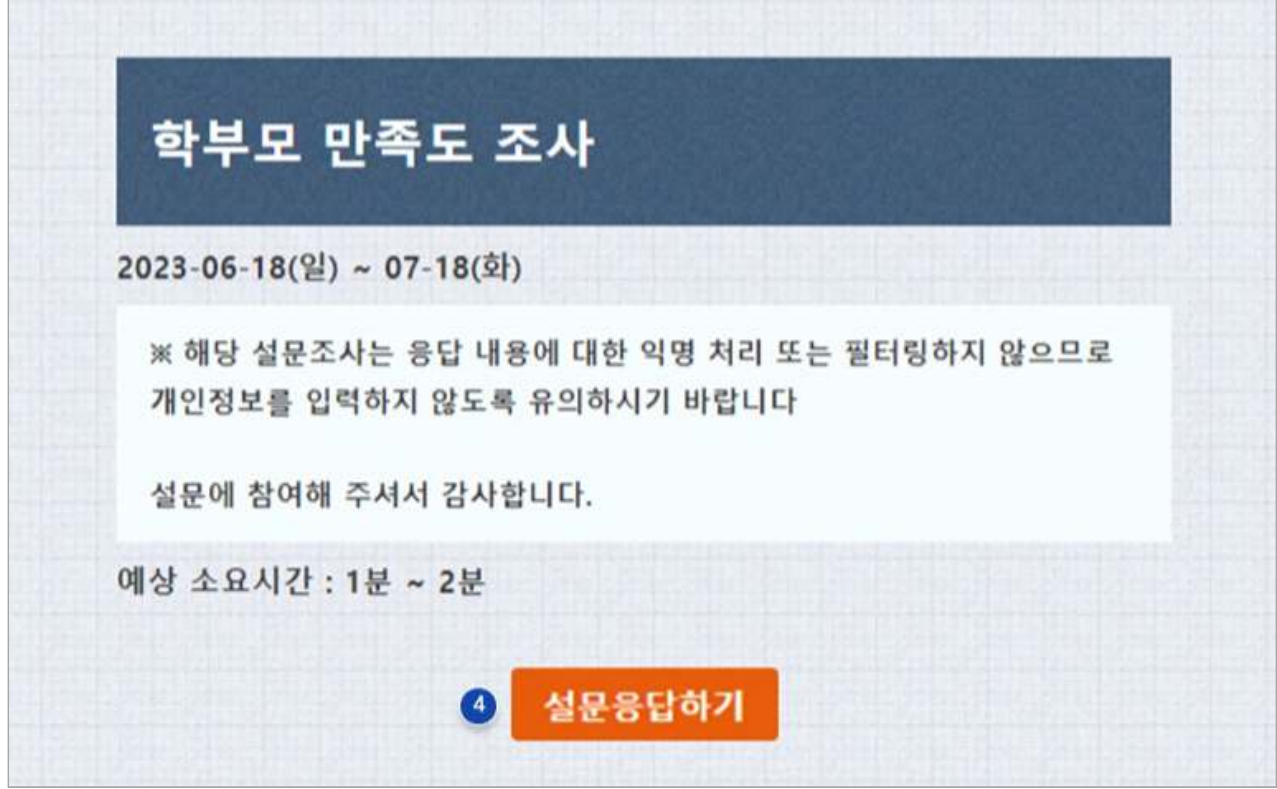

➍ 설문조사 내용 및 주의사항을 확인하고 '설문 응답하기'를 클릭합니다.

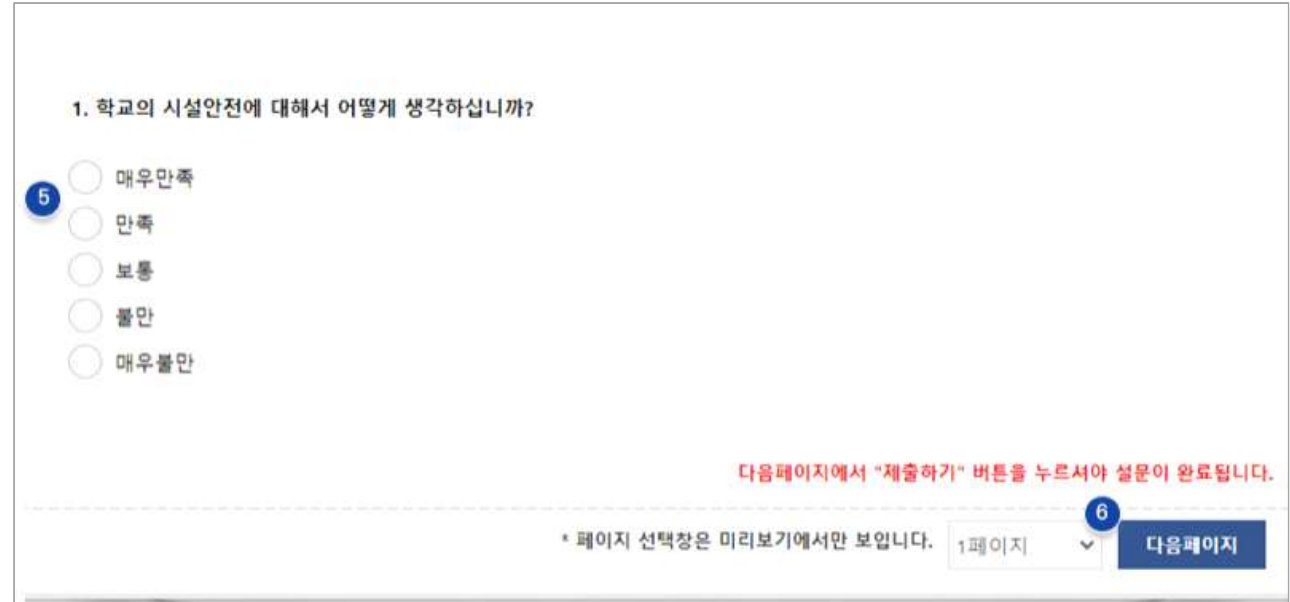

 $\bigcirc$  설문 문항을 읽고 응답한 후, '다음페이지'를 클릭합니다.

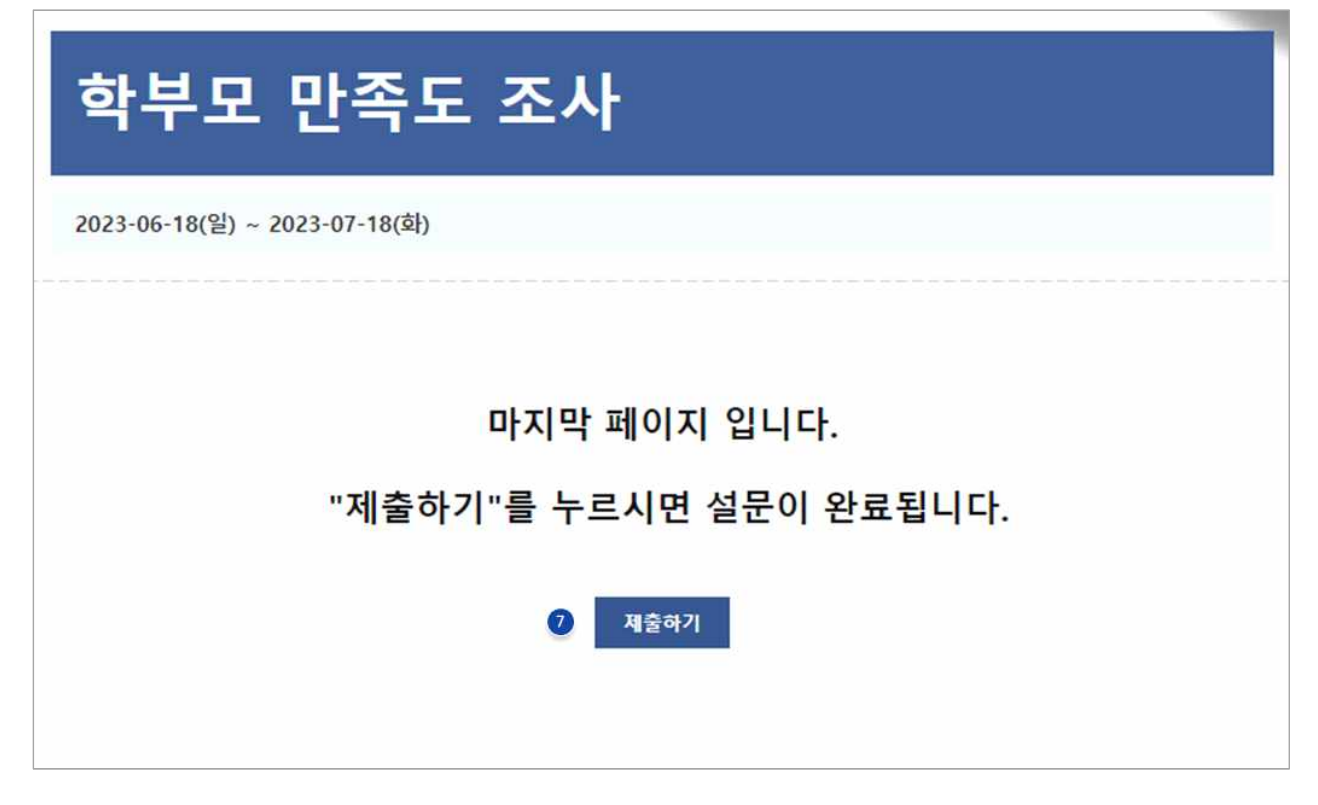

● 설문조사 완료 후 '제출하기'를 클릭합니다.

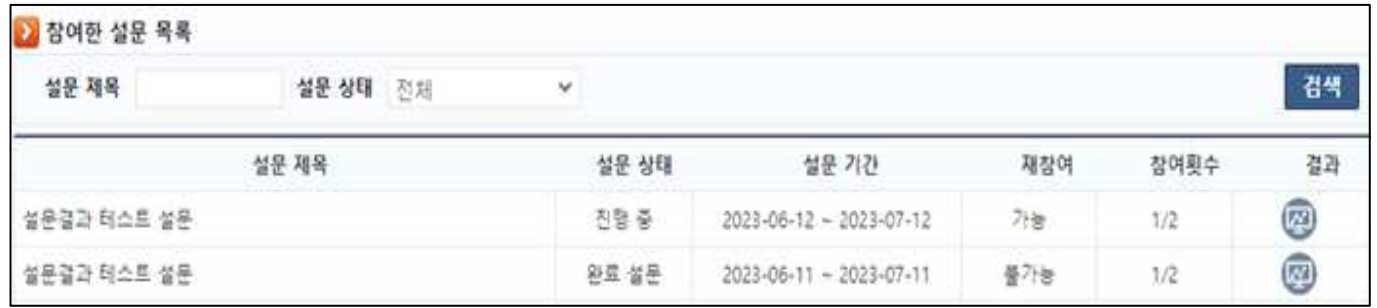

- ➑ **참여완료** | 설문조사 참여를 완료한 설문은 '참여한 설문 목록'에서 조회가 가능합니다. 설문에 재참여가 가능할 경우 설문 목록을 클릭하여 "재참여하기"가 가능합니다. 설문기간 만료 전까 지 답변에 대하여 수정할 수 있습니다.
	- ※ 단, 설문기간 전에 설문생성자가 종료 시 설문상태에 '완료설문' 이라고 뜨며 참여가 불가합니다.

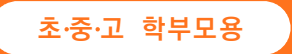

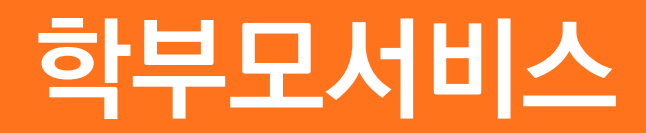

**2023.12.21.**